# **13. MAGNETOTELÚRICOS DE FUENTE NATURAL**

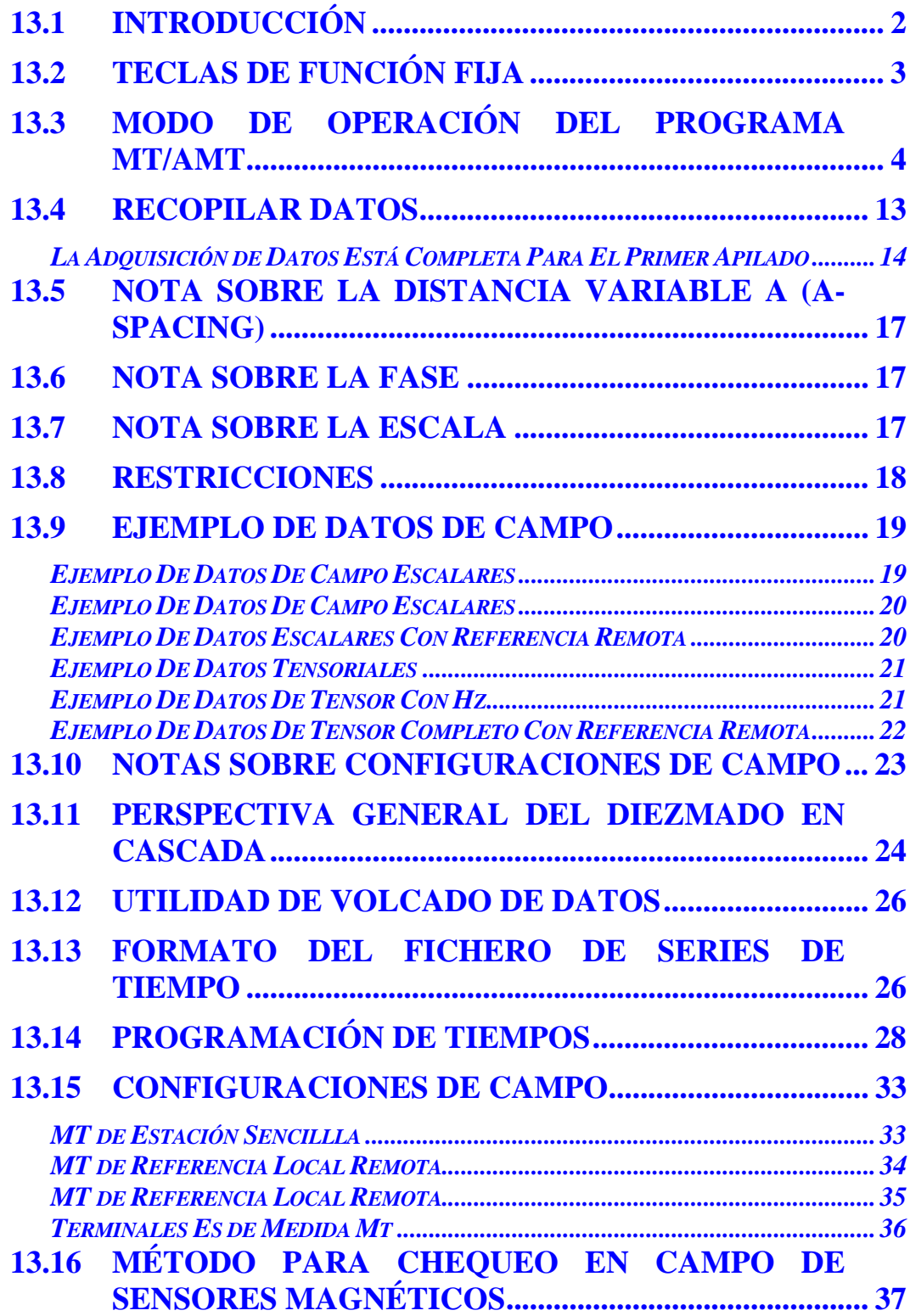

# **13.1 INTRODUCCIÓN**

La fuente natural magnetotelúrica (MT) o audio-frecuencia magnetotelúrica (AMT) es un programa EM de dominio de frecuencia que usa el ruido aleatorio que ocurre de forma natural como la fuente de señal. Este sistema de adquisición de datos usa una decimación o diezmado en cascada, recopilado y promedio del cruce transformado de Fourier y del espectro automático de los armónicos 6º y 8º, para obtener medidas de amplitud y de fase de los campos eléctricos y magnéticos.

El rango de frecuencia del programa MT/AMT va desde 0.0007 (6/8192) hasta 8192 Hz, y está dividido en cuatro grupos como se puede observar abajo, con los sextos y octavos armónicos mostrados:

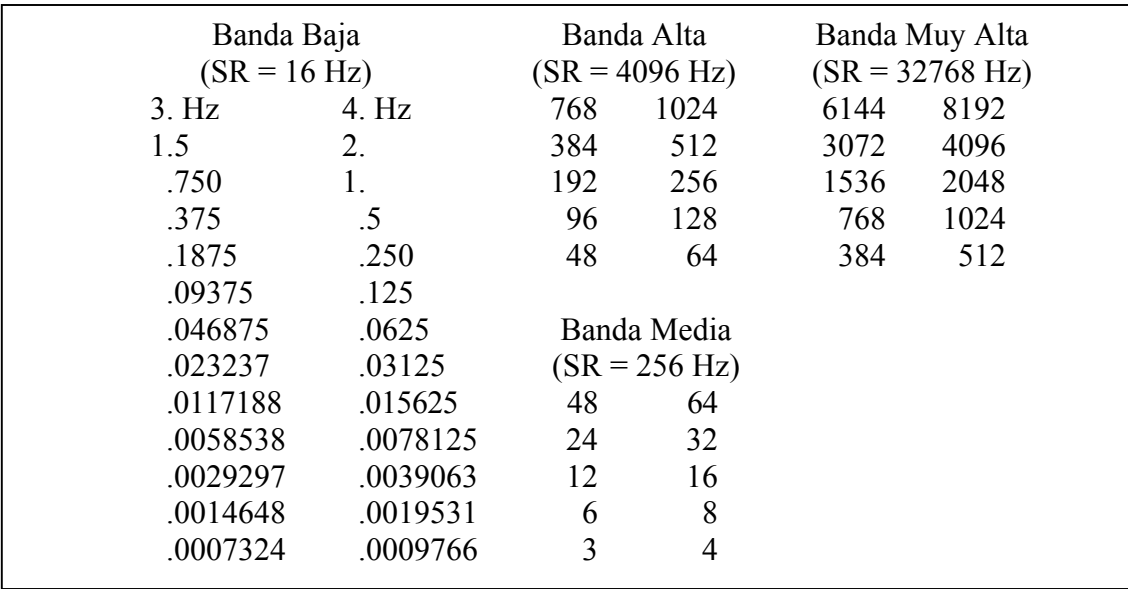

Los datos para la banda baja son adquiridos en una base continua, con un filtrado, diezmado y la transformación de Fourier hechos a tiempo real. Los datos se adquieren para las tres bandas superiores en el modo "burst" con procesado de datos hechos entre ráfagas o saltos.

Los datos se aceptan o no dependiendo de la coherencia y perfil de los tests límite. El proceso se explica con más detalle en el menú de discusiones, como sigue.

Se utilizan en este método medidas tanto del campo eléctrico (Ex, Ey) como del campo magnético (Hx, Hy, Hz) medidos. Se proporciona un buffer calibrador para los calibrados de la antena magnética, que es etiquetado **8) AMT Antenna Cal** en el área de calibrado del buffer. La calibración standard del buffer se etiqueta como **7) AMT Calibrate**.

Este manual está escrito de una forma genérica para un receptor de 16 canales. Si su receptor tiene menos de 16 canales, solamente será mostrada la información para el número de canales que contiene.

Vaya a la *Sección 6* para la información referente a la calibración, sincronización y operación genérica de todos los programas.

Vaya al final de este manual de programa AMT para sugerencias de conexión del receptor para medidas de campo.

## **13.2 TECLAS DE FUNCIÓN FIJA**

Una de las diferencias entre el GDP-32<sup>II</sup> y su predecesor, el GDP-32, es la adición de seis teclas

de función fija colocadas justo debajo de las seis teclas de función programable  $\Box$ 

F6

) en el borde inferior del LCD.

Estas teclas están activadas con los mismos menús que anteriormente, y están indicados a continuación, de izquierda a derecha.

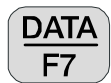

 Presionando esta tecla usted incorpora los datos de campo recopilados y se pueden ver los datos, volver a otros menús para inicializar o ver otros datos recopilados, o pasar datos a un PC de los datos recopilados. Ver más detalles en la *Sección 7*.

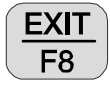

Salir de la rutina de toma de datos y volver al menú principal para seleccionar otros

programas presionando  $\begin{bmatrix} F2 \end{bmatrix}$ . Al salir del programa en este punto, el menú

principal mostrará **Back** sobre de la tecla de función **F2** para permitir al operador retornar al programa AMT si se quiere.

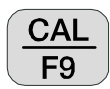

 Presiona esta tecla para introducir el programa de calibrado y comprobación del sistema. Ver *Sección 6.1, Calibración* para más detalles.

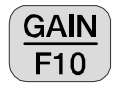

 Presiona esta tecla para entrar en el menú de ajuste manual o automático de ganancias y del SP.

*Nota: El programa MT/AMT es el único que automáticamente habilita la etapa front-end del estado de ganancias (***G0***). Para los mejores resultados con una fuente natural MT/AMT, siempre permite al receptor usar* **G0***.* 

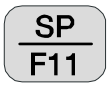

 Presionando esta tecla compesará cualquier potencial propioo auto potencial (SP) o amplificador deducido, para cualquier canal encendido.

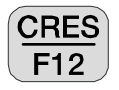

 Presione esta tecla para medir la resistencia de contacto o la resistencia de la bobina. Ver *Sección 6.3, Medida de la Resistencia de Contacto* para más detalles.

# **13.3 MODO DE OPERACIÓN DEL PROGRAMA MT/AMT**

## **MENÚ 1:**

En todas las descripciones de los menús que siguen, los campos en negrita de las cajas son los parámetros que se pueden cambiar por el operador.

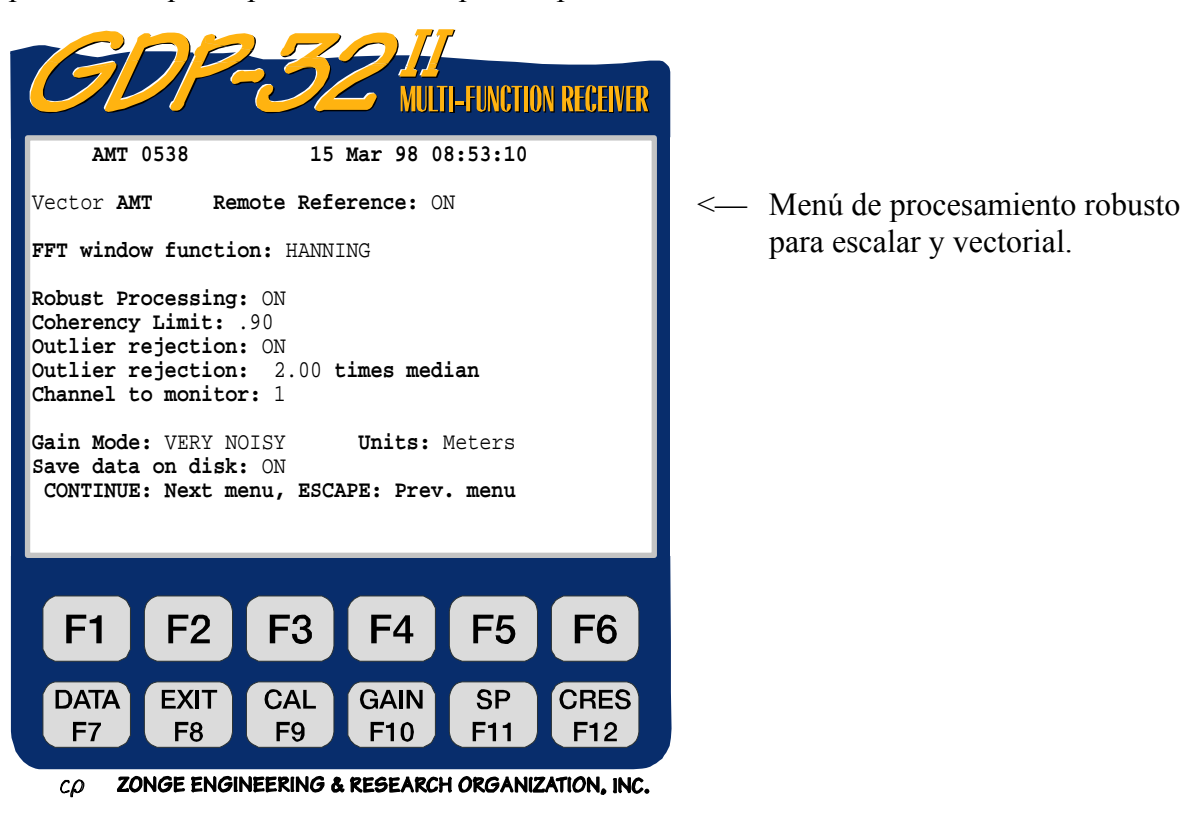

**DATA** La tecla  $F<sup>7</sup>$  está activa

**AMT 0538.** Nombre del programa y versión.

**15 Mar 98.** Fecha.

**08:53:10.** Hora.

**Robust Processing** para datos de adquisición de escalar y vectorial solamente.

**Vector.** Hay dos elecciones en este momento:

Vector **VEC** (Escalar es un subconjunto de vector)

Tensor **TEN**

La configuración Vectorial del AMT es la opción por defecto, y pasa lo mismo con el vectorial CSAMT. La opción escalar (múltiples campos E y uno H) se puede usar también en este modo, para funcionar EMAP estilo MT.

**Remote Reference: ON.** Permite o no permite la opción de la referencia remota.

**FFT window function: HANNING.** Dos versiones de ventana están estipuladas en esta versión: **HANNING** y **RECTANGULAR** (or **BOX CAR**). La ventana **HANNING** es la existente por defecto y se suele utilizar para la operación normal. La ventana

**RECTANGULAR** se puede usar para detectar señales sincronizadas (la misma frecuencia que la base del tiempo GDP).

**Robust Processing:** enciende y apaga el modo robust processing con los siguientes parámetros. Este menú es expuesto solo para el modo de operación vectorial.

*Nota: El Robust Processing está apagado en el GDP-32II en este momento, mientras se hacen las modificaciones de software.* 

**Coherency Limit: .90.** Este es el límite del coeficiente de cohesión que puede ser fijado manualmente de .00 a .99. Este parámetro se usa en modo de adquisición de datos en tiempo real para mejorar la calidad de los datos. El valor por defecto es 0.9. Se sugiere que no se baje el límite pasado 0.5 para una adquisición de datos normal.

La cohesión para el componente ExHy se define como:

$$
\frac{|E_{\rm x}H_{\rm y}^*|^2}{H_{\rm y}H_{\rm y}^*\cdot E_{\rm x}E_{\rm x}^*}
$$

donde  $E_xE_x^*$ ,  $H_yH_y^*$ , y  $E_xH_y^*$  son la media de las auto-potencias y de las potencias cruzadas. La misma fórmula para los componentes EyHx.

**Outlier Rejection: ON.** Enciende y apaga la opción outlier rejection.

**Outlier rejection: 2 times median.** Especifica los límites de rechazo para la opción outlier rejection.

**Channel to monitor: 1.** Especifica el canal de campo E a monitorizar para la aceptación de cohesión. Esto es solamente válido para la adquisición de datos Escalar.

**Gain Mode.** El modo de valor por defecto es "muy ruidoso", lo cual limita el beneficio para obtener un voltaje máximo de 0.5 Voltios, dejando una altura adecuada para los efectos del SP y las puntas del ruido aleatorio. La otra opción es "Ruidoso", la cual ajusta las ganancias para un máximo voltaje de 1.0 Voltios. El modo de ganancia "ruidoso" debe ser utilizada bajo circunstancias normales para proveer margen suficiente para el desvío telúrico.

**Units.** El operador puede seleccionar metros o pies. El valor por defecto son metros.

**Save data on disk: ON**. Esto indica que el operador quiere salvar los datos en bruto de series de tiempo en el disco para procesarlos en otro momento o sitio. Estos datos serán almacenados en el disco por proceso interno del GDP.

**MENÚ 2:** 

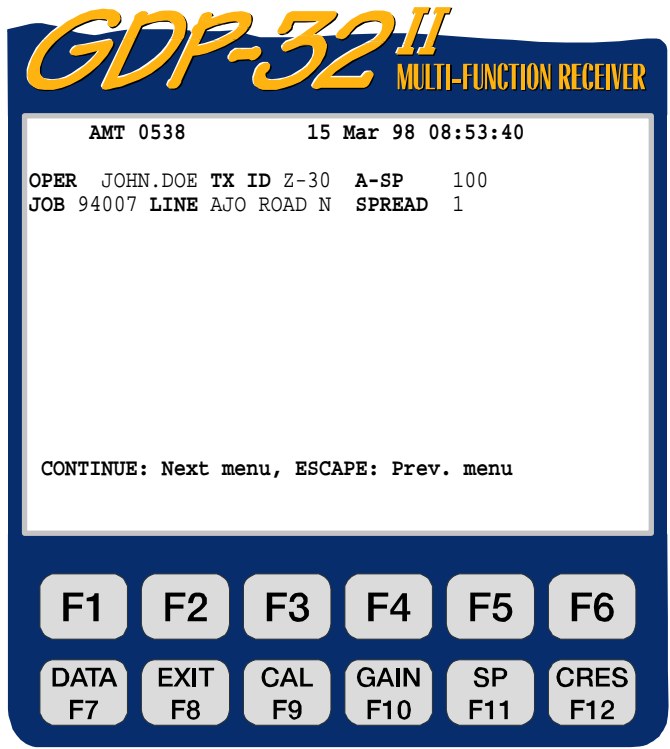

ZONGE ENGINEERING & RESEARCH ORGANIZATION, INC.  $c\rho$ 

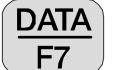

La tecla  $F<sup>7</sup>$  está activa.

- **OPER.** Identificación definida por el usuario. Se permiten alfanuméricos.
- **TX ID.** Identificación definida por el usuario. Se permiten alfanuméricos.
- **A-SP.** Tamaño del dipolo del campo E en metros (a-spacing). Los dipolos del campo E pueden ser de distintos tamaños (ver el Menú 3 abajo).
- **JOB.** Identificación definida por el usuario. Se permiten alfanuméricos.
- **LINE.** Dos campos disponibles: **xxxxxxxx** define el número de línea y los designadores **N,E,S,W,NE,SE,SW,NW** están disponibles usando las teclas Home **SELECT UP** y **SELECT DN** End . Los alfanuméricos se permiten para el campo con número de línea.
- **SPREAD.** Identificación definida del usuario, una subdivisión del designador de línea de abajo. Alfanuméricos permitidos.

# **MENÚ 3:**

El siguiente ejemplo es para la configuración de un tensor de estación individual con referencia remota.

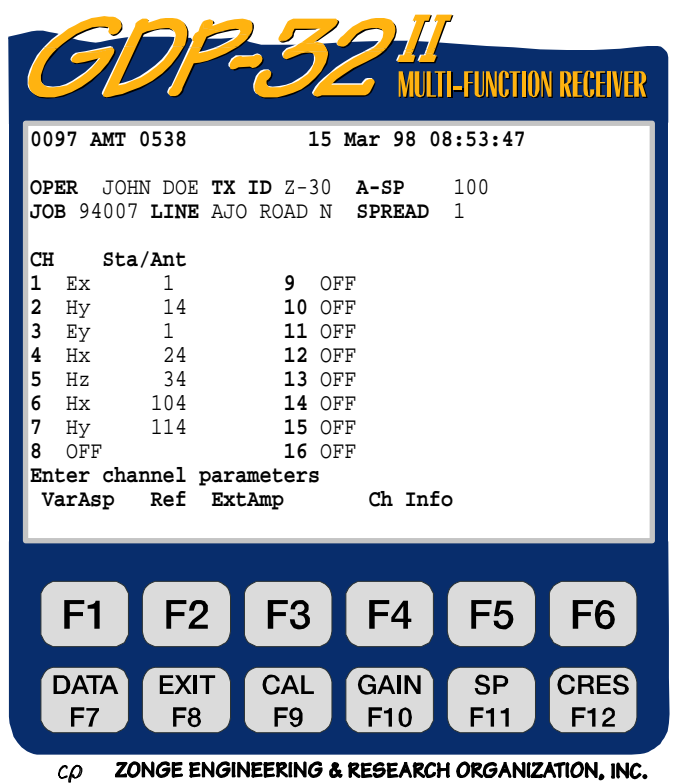

```
DATA
La tecla de función F<sup>7</sup> está activa.
```
**CH.** Cualquier designador de canal distinto de **OFF** encenderá el canal **ON**.

**Ex, Ey** - Designadores de campos eléctricos

**Hx, Hy, Hz** - Designadores de campos magnéticos.

**Sta/Ant.** Campo de uso Dual:

- 1) Designador del campo E: Identifica el número de estación para múltiples medidas de campos E.
- 2) Designador del campo H: Identifica el campo de la antena magnética usada para ese canal. El número en este campo debe tener un número exacto que concuerde en el cache de calibrado de la antena.

Sta/Ant

**NNNC NNN** es el designador de la antena o el número de serie.

C es el tipo de antena o el designador del filtro.

- **104** Designa la antena MT, con un número de serie 10.
	- **50** Designa una antena ANT/1 (0), con número de serie 18.
- **189** Canal sencillo TEM/3 (9), número de serie 18.
- **366** Antena MT/AMT, con número de serie 36.

Hay que darse cuenta de que el designador de antena de campo H está compensado por un espacio a la derecha cuando se comparan con los designadores de los campos E. Esto se ha realizado para una fácil diferenciación entre dos tipos de números. El campo STA se usa con los designadores para indicar el número de estación para múltiples medidas de campos E. Ver **Menú 4** y la sección de **RESTRICCIONES** para más información.

En este punto, presionando las teclas de función programable en el menú 3 resultará lo que sigue:

F1 **VarAsp.** Presionando pondrá el operador el espaciado de la variable A de la rutina de entrada como se puede observar abajo:

## **MENÚ 3A**

**Ref.** Presionando  $F2$  se

permitirá al operador elegir estaciones de referencia para un vector medidas MT vectoriales o tensoriales de referencia remota. En el diagrama de abajo, el Canal 6 Hx se elige como una referencia remota del canal 4 (Ey,Hx) y el canal 7 Hy se elige para el canal 2 (Ex,Hy) como se puede ver abajo:

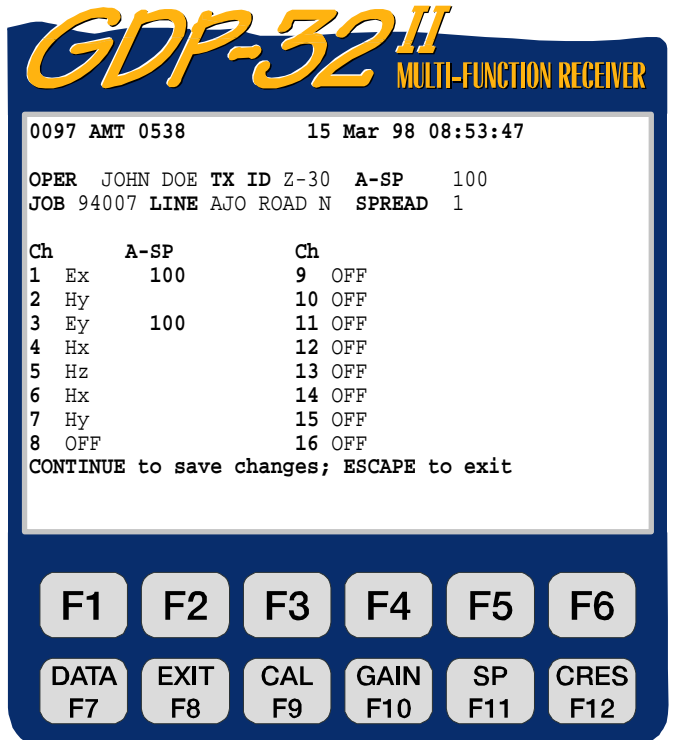

ZONGE ENGINEERING & RESEARCH ORGANIZATION, INC.  $c\Omega$ 

# **MENÚ 3B**

**ExtAmp.** Presionando **F3** se

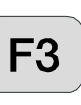

permiten entradas de ganancias preamplificadas, tales como las de la Caja de Condicionamiento de la Señal SC-8. En este ejemplo tenemos que colocar todo los canales de campo E para una ganancia de 32 y los canales de campo H para una ganancia de 8.

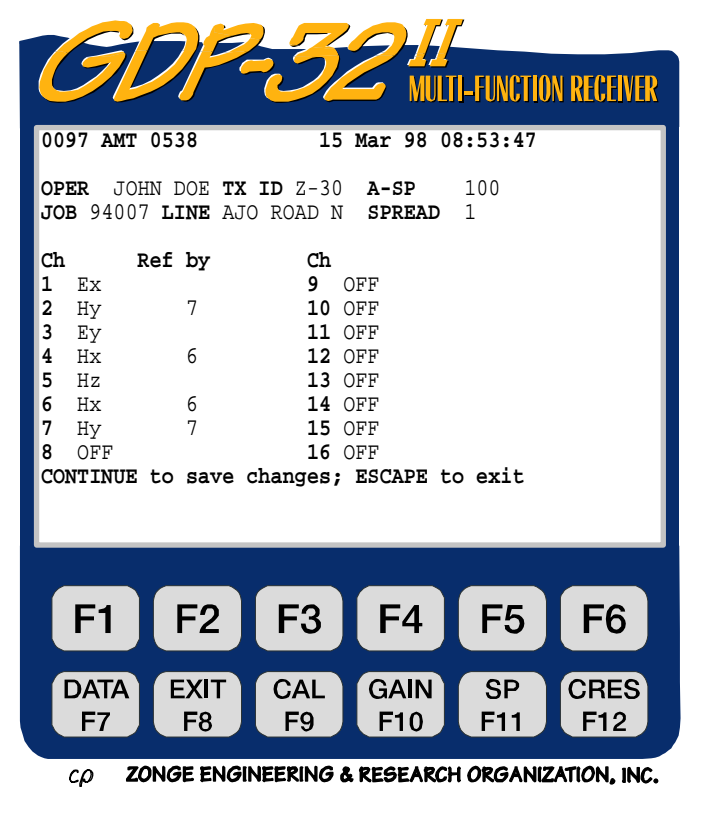

## **MENÚ 3C**

*NOTA: Para unos mejores resultados, siempre se usan un acondicionador de señal externa con pre-amplificadores de bajo ruido y frecuencia de banda ancha que limite la capacidad, tales como la unidad de señal SC-8.* 

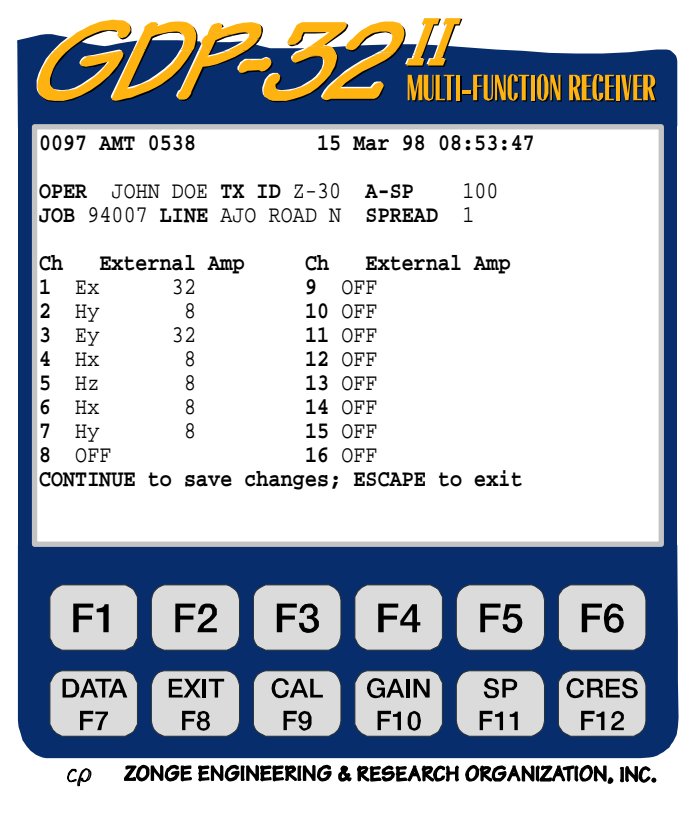

**Ch Info.** Presionando **F5**, se puede acceder a los datos en las tarjetas análogas que han pasado QC (el test de control). Por ejemplo:

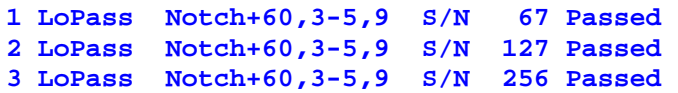

Aquí **LoPass** indica la configuración del amplificador de entrada. El filtro de paso de banda de la línea de alimentación es un filtro de **60/180/300/540** Hz, (el **+** indica una modificación de nivel) y los tres números de serie de las placas son **67**, **127**, y **256**.

Hay que darse cuenta de que un número (**0097**) es visible antes del designador del programa (**AMT 0538**). Este número es la etiqueta del último bloque de datos escritos para la memoria cache. Tiempo después un bloque de datos que sea escrito en la cache, será numerado como **0098**.

## **MENÚ 4:**

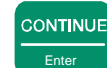

Presionando **Enter después de que los canales estén configurados en el Menú 3, se podrá** observar la siguiente pantalla:

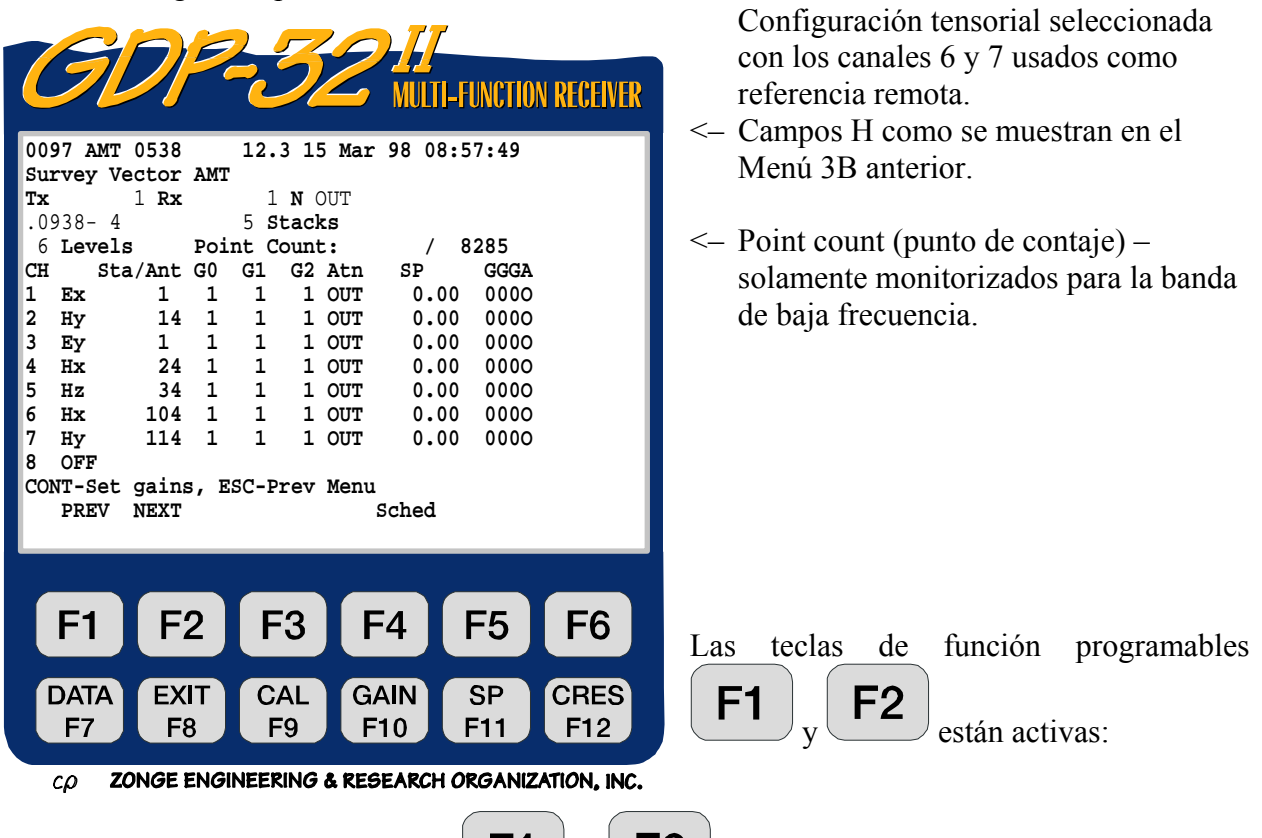

**PREV/NEXT** Presionando  $\begin{bmatrix} F1 \end{bmatrix}$   $\begin{bmatrix} F2 \end{bmatrix}$  se permite al operador hacer avanzar o retroceder los parámetros del canal, para que los 16 canales puedan ser accesibles. Estas etiquetas no serán visibles si el receptor tiene 8 o menos canales.

F5 **Sched.** Presionando se mete en el modo de calendario automático, para el control automático de la adquisición de datos. Si se está utilizando una caja con señal condicionada SC-8, el mismo programa se puede meter en la caja de control de ganacias y filtro como una función de tiempo. Ver *Sección 13.13*.

Todas las teclas de función están activas: **, , , , ,** .

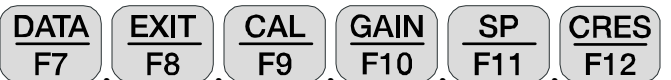

**Tx.** Localización del Transmisor. El campo para la designación del transmisor (**Tx**) es **±NNNNNNN** con un punto decimal flotante. **Tx** no se usa para cálculo de AMT pero puede ser usado como una localización o un designador de la medición.

**Rx.** Localización del receptor. El campo para la designación del receptor (**Rx**) es **±NNNNNNN** con un punto decimal flotante. Para múltiples mediciones del campo E, normalmente ajustamos **Rx** como la localización de la estación en la que está situado el receptor. En este ejemplo, nosotros estamos ocupando una estación, por lo que el número de estación (**Sta**) y **Rx** son los mismos.

**N.** Selector o interruptor del filtro de paso de banda de la línea de alimentación. Usted tiene varias posibles selecciones dependiendo de la configuración de su receptor. En este ejemplo, usted tiene dos opciones.

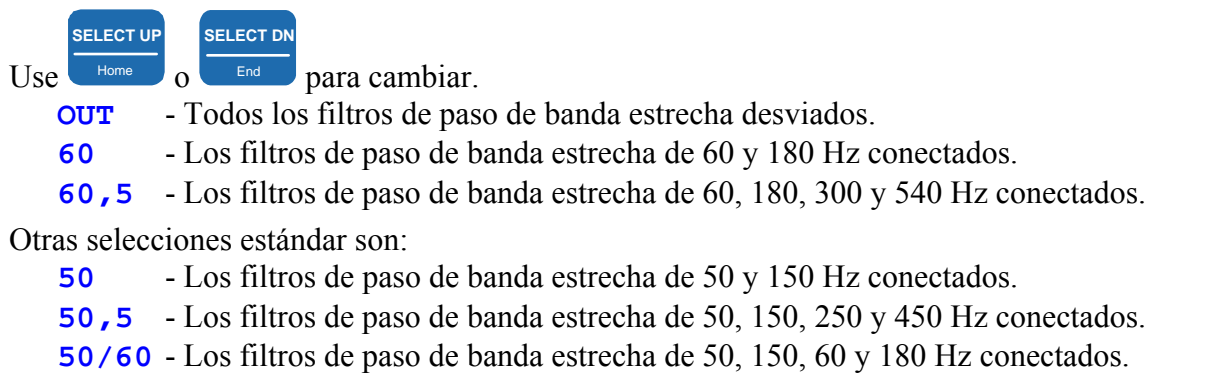

Recuerde que los filtros de paso de banda estrecha de la línea de alimentación inyectan ruido en el sistema, y sólo deben ser utilizada cuando sea absolutamente necesario.

**SELECT UP**

**SELECT DN**

**.0938- 4** Frecuencia de banda seleccionada. Use o  $\boxed{\phantom{1}^{End}}$  para cambiar las bandas. Las opciones son:

 384 - 8192 48 - 1024 3 - 64

.0007 - 4 (.0938- 4 es el sexto nivel de esta banda)

**Point Count (Cuenta del Punto).** Este indicador está expuesto sólo para la banda de baja frecuencia, y proporciona un indicador al operador de hasta dónde llega el programa en su adquisición de datos. Para el sexto nivel de diezmado aquí mostrado, el número total de puntos adquiridos para el tiempo de cada serie es 8285. Para el decimotercer nivel, éste se incrementa a 1.061 millones de puntos.

**Stacks (Apilados).** El número total de registros de las series de tiempo especificadas para ser adquiridos y procesados a esta frecuencia de banda. Aquí el ajuste es para 5 series de tiempo de 8285 puntos de referencia cada una.

**6 Levels (6 niveles).** El número de niveles de diezmado seleccionados para la banda de baja frecuencia. Los niveles de diezmado disponibles son como sigue:

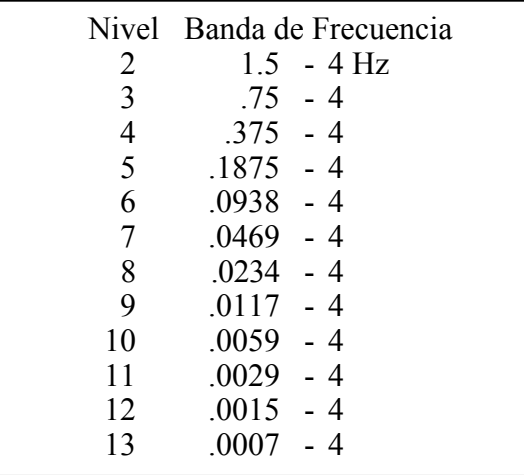

Sólo la banda de baja frecuencia permite la selección de niveles de diezmado. Todos los demás están fijados a 5 niveles. Por consiguiente, el aviso del nivel sólo aparece para la banda de baja frecuencia. Refiérase a la Introducción de este capítulo para el contenido de la frecuencia de las bandas media, alta y muy alta.

**Sta/Ant**. La **Sta**(tion) de campo (números de estación para campos E individuales) se puede cambiar en el Menú 4, pero los números de **Ant**(enna) sólo son accesibles en el Menú 3. En el Menú 4, el cursor saltará algunos canales etiquetados con un designador de campo H.

*NOTA: Nuestros programas estándar de procesos de datos clasifican primero sobre un número de estación, segundo sobre Rx y tercero sobre Tx. Para asegurar una clasificación adecuada en el proceso de datos el operador debe cerciorarse de que los números de estación son introducidos correctamente.* 

**G0, G1, G2.** Etapas de aumento 0, 1 y 2. En este ejemplo, todas las etapas de aumento

**CONTINUE** 

son fijadas al aumento de la unidad por defecto. Si se presiona **Enter de la programa** fija automáticamente los aumentos y compensa el SP si es seleccionado el modo de ganancias automático como se denota por el mensaje en la parte inferior de la pantalla: **CONT-Set gains, ESCAPE-Prev menu**. (Este es el modo por defecto).

**Atn.** El atenuador es puenteado o desviado (fijar a **OUT**). La otra opción es **IN**. El atenuador no debe ser usado normalmente para los métodos de fuente natural.

**SP.** Auto potencial o compensación en milivoltios. Inicialmente fijar a 0.00. Será **CONTINUE** 

fijado al valor real presionando

**GGGA.** Ajustes del aumento para las etapas 0, 1 y 2 (en potenciales de 2). El ajuste del atenuador es **A**, **I** para **IN**, **O** para **OUT**.

**PRECAUCIÓN:** Algunos valores no se registran en la memoria del ordenador hasta que usted

CONTINUE **PREV FIELD NEXT FIELD** sale del campo del parámetro presionando , Pg Dn  $\log_{10}$  Enter . Las excepciones a esta regla son la banda de frecuencia y los filtros de paso de banda estrecha de la línea de alimentación. La banda de frecuencia es usada como la selección del índice de muestreo. Siempre que usted cambie la frecuencia, el índice de la muestra se cambiará automáticamente a través de la tarjeta que mide el tiempo. Sin embargo, el filtro anti-alias no se cambia hasta

apenas antes de la adquisición de datos. Después de presionar Enter para obtener datos o fijar aumentos, el recibidor fijará automáticamente el filtro anti-alias según lo definido por las tablas internas del look-up.

CONTINUE

Note que también que el voltaje de la batería (12.3) ha sido insertada ahora entre el número de versión del programa y la fecha.

## **13.4 RECOPILAR DATOS**

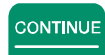

Presionando **Enter después de que los parámetros se han ajustado en el Menu 4, la siguiente** exposición en la pantalla es un ejemplo de lo que verá con una señal conectada a los canales 1 a 4. Se mide el voltaje de la batería y el convertidor A/D es calibrado automáticamente antes de cada ciclo de medida.

Para este ejemplo, fijaremos la banda de frecuencia a .0938 - 4 Hz, fijaremos el número de apilados (stacks) para adquirir a 5, fijaremos las ganancias externas del pre-amplificador a 1, y después se conectan los cuatro primeros canales en la configuración vectorial. La fuente de la señal para los siguientes ejemplos es la fuente de ruido pseudorandom de un Tektronix 2642A Analizador de Fourier fijado a 1 mV RMS de salida con 1 KHz de anchura de banda y una red adicional RC para modificar las señales para Ch (canales) 3 y 4 (Ey, Hx).

El programa ajustará primero las ganancias utilizando las tres etapas de aumento, compensa el SP automáticamente y después continúa para recopilar datos. El modo de ganancia "muy ruidoso" en MT/AMT ajusta las ganancias hasta que es obtenida una señal de nivel 5, empezando con un nivel de ganancia 0 (**G0**).

El programa adquirirá y guardará una pila de datos de la serie de tiempo a la vez (8285 puntos de

STOP AVG

datos en este ejemplo) hasta que el número de pilas esté completa o hasta que la tecla  $\Box$  sea presionada.

La pantalla durante la adquisición de datos aparecerá como la figura siguiente. Las ganancias serán expuestas, pero ningún dato aparecerá hasta que sea adquirida una serie completa de tiempos

o hasta que se presione Escape . Para la banda de baja frecuencia, la cuenta del punto cambiará en incrementos de aproximadamente 64 puntos según vayan siendo adquiridos los datos.

## **ADQUIRIR DATOS:**

**STOP AVG** 

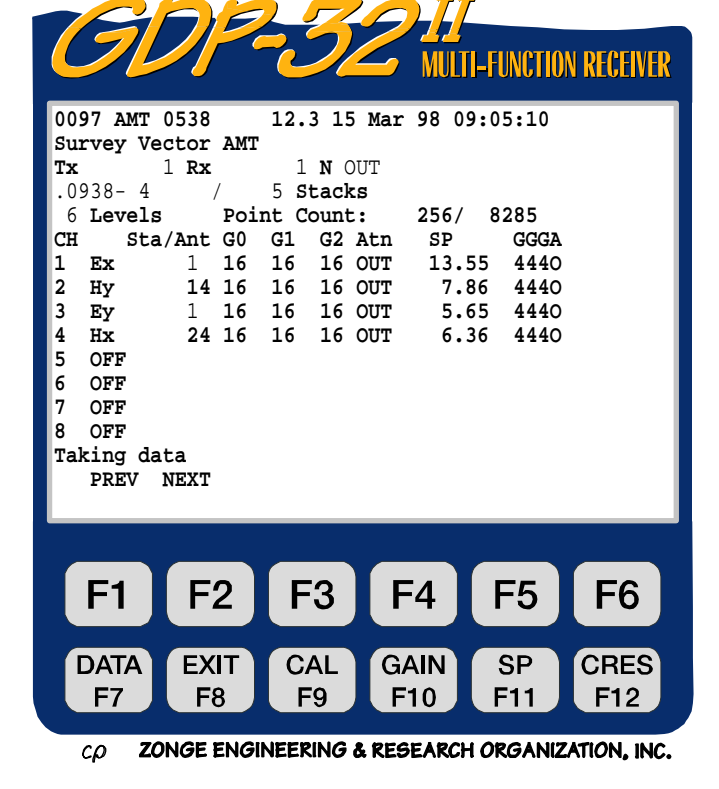

#### **ADQUISICIÓN DE DATOS COMPLETA**

**ahora aparecen los datos de FILTRACIÓN, DIEZMADO y TRANSFORMACIÓN DE FOURIER:** 

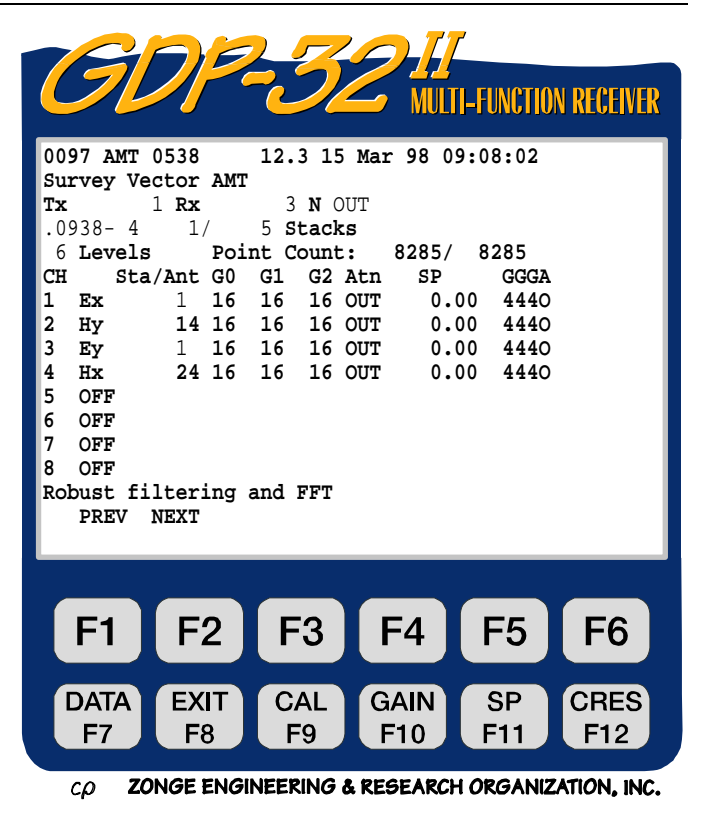

## **LA ADQUISICIÓN DE DATOS ESTÁ COMPLETA PARA EL PRIMER APILADO**

#### **Ahora adquiere las 4 pilas siguientes:**

Los valores mostrados al final de cada pila son para el componente de más baja frecuencia en la banda. Aquí la frecuencia más baja es.0938 Hz.

**MAG.** La raíz cuadrada de la autopotencia (cuadrado) de cada componente. Los campos E no están normalizados, así que las unidades son voltios. Los canales de campo H están normalizados por las calibraciones de la antena, y las unidades resultantes son microTeslas.

**CC/**φ**.** Coeficiente de coherencia entre las componentes ortogonal E y H del 6º armónico en las líneas de campo E, o diferencia de fase en miliradianes en las líneas de campo H.

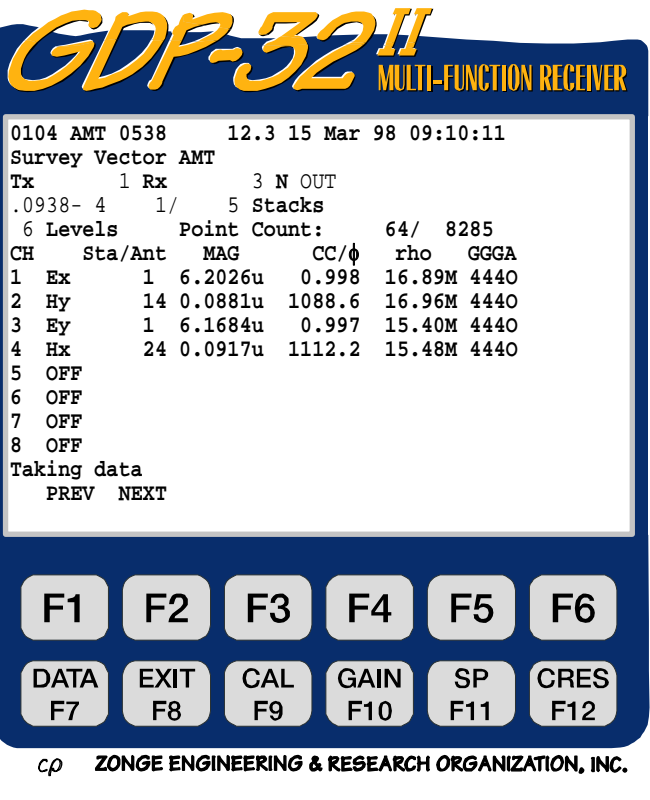

**rho.** Resistividad aparente en ohm.metro para el 6º armónico. El máximo valor de RHOxy se calcula utilizando ExHy\*/HyHy\*, el valor inferior es ExEx\*/HyEx\*. La misma lógica se utiliza para EyHx.

### **FINALIZACIÓN DE LA TOMA DE DATOS**

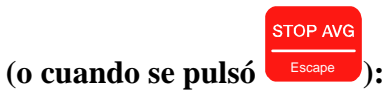

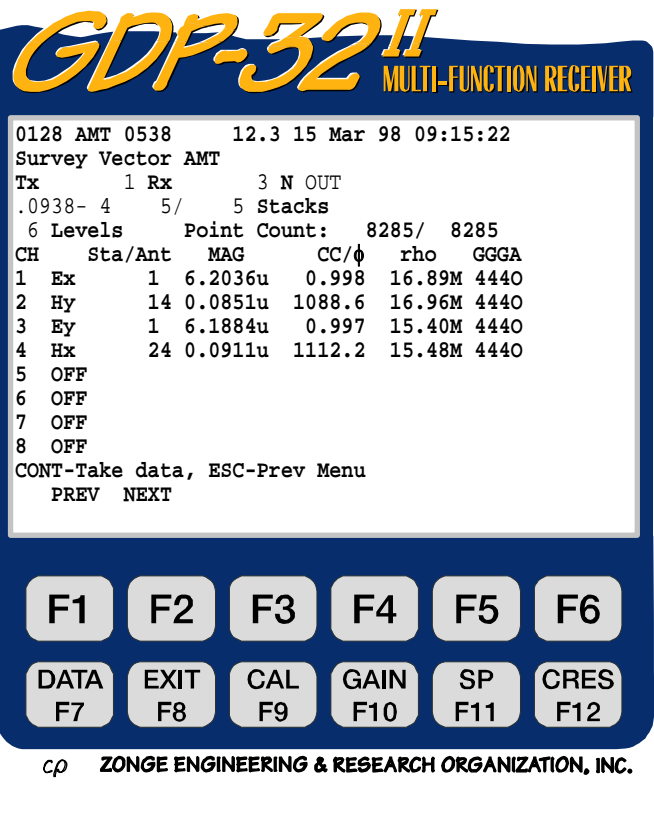

**DATA** EXIT **CAL** GAIN **SP** Todas las teclas de función están activadas: **, , , , ,**

Explicación adicional de la salida:

al término de la toma de datos:

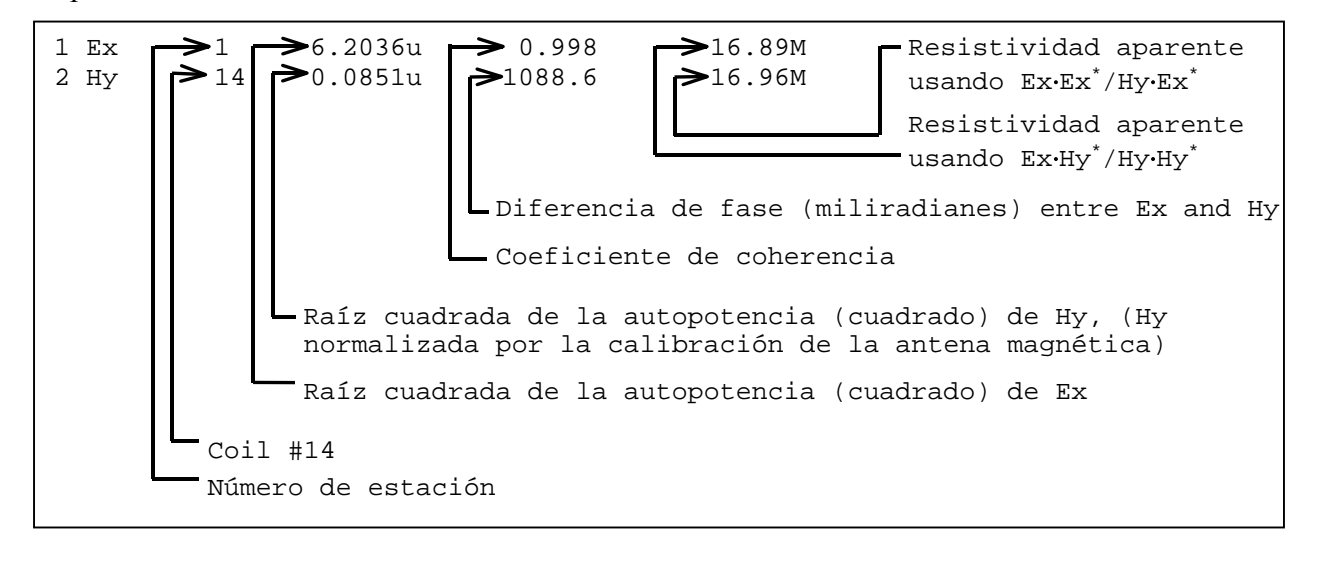

```
DATA
```
Si quiere ver los datos almacenados, pulse la tecla **F7**. Se mostrará el último bloque tomado. Vea la **Sección** 7 para una explicación sobre el modo datos. Los datos se mostrarán con el formato que sigue:

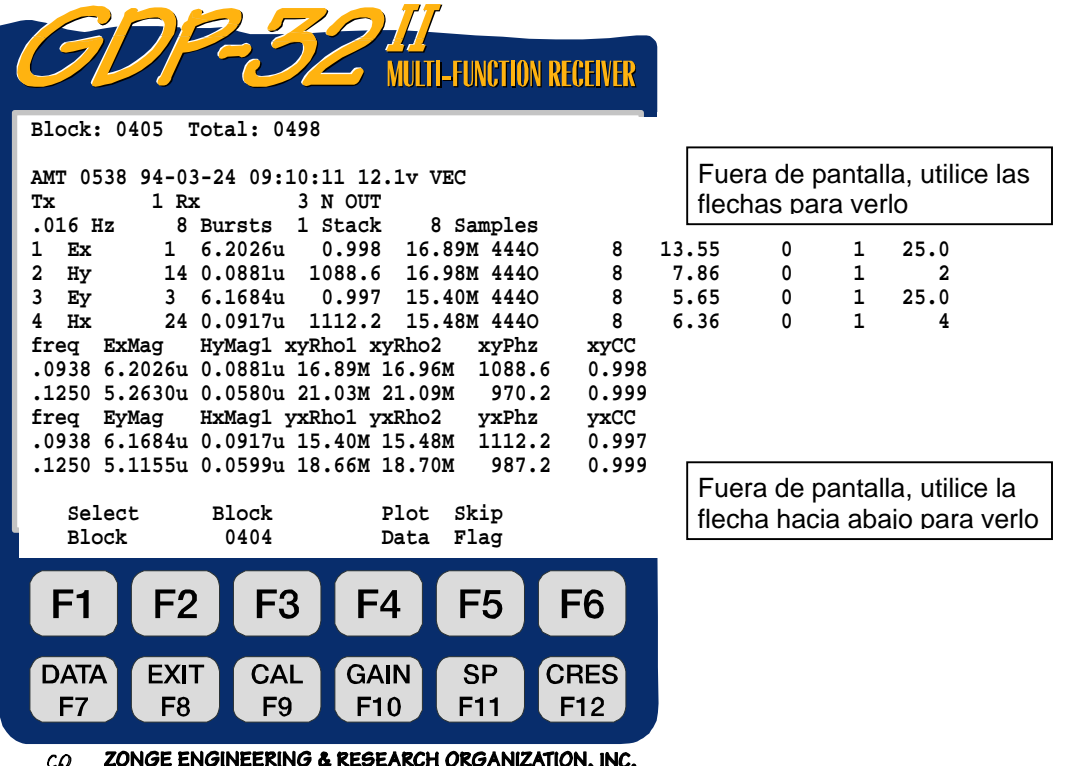

Los Bursts (ráfagas) salvados, el valor del SP, los valores de resistencia de contacto, la ganancia, la distancia A variable (A-spacing) y el canal de referencia se han guardado, pero se quedan fuera de la pantalla a la derecha.

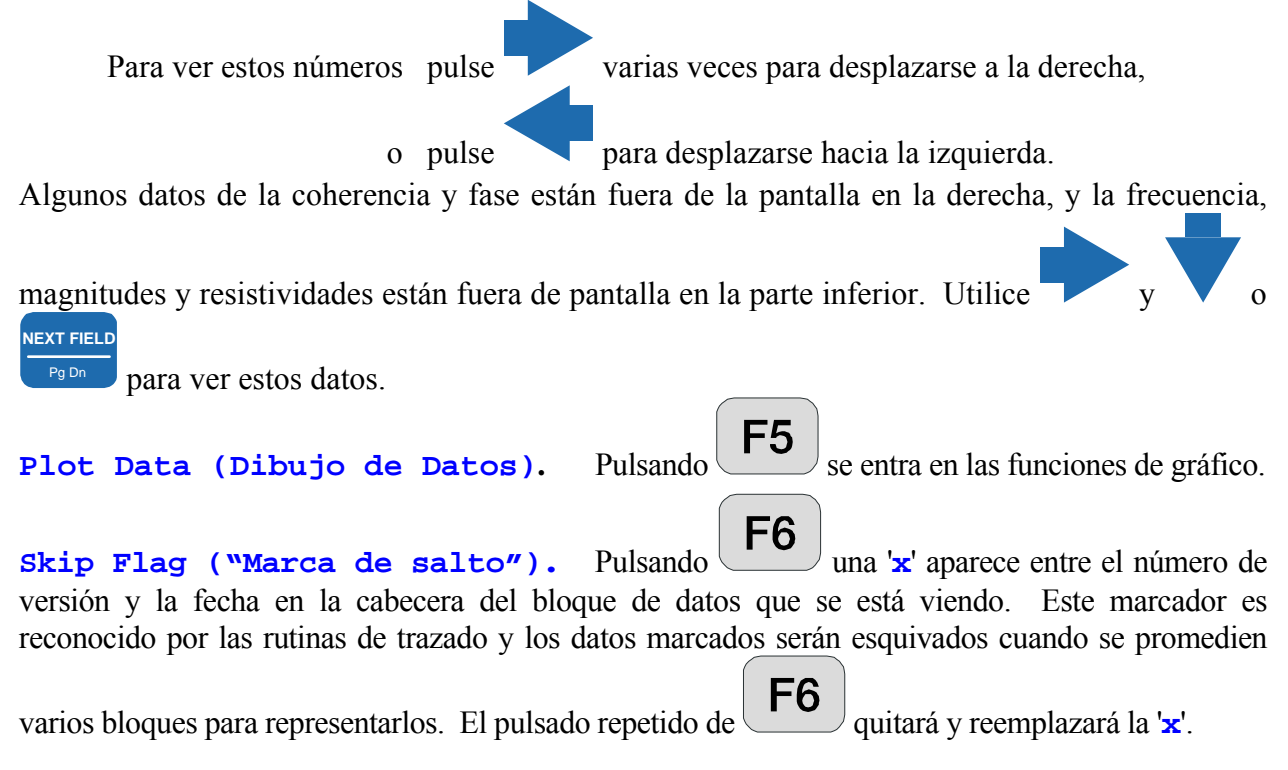

# **13.5 NOTA SOBRE LA DISTANCIA VARIABLE A (A-SPACING)**

Cuando se usa la distancia variable A (A-Spacing), la clave para obtener la distancia A correcta para introducir y usar, es recordar dos cosas: 1) el último campo cambiado controla el valor de la distancia A que se utiliza, y 2) la distancia A que se utiliza es SIEMPRE el valor que hay en la lista "Variable A-Spacing".

Por ejemplo, si el usuario fija el valor de distancia A en la cabecera en 50 M, entonces todos los números en la lista de variables distancia A se ponen a 50 M. Si después el usuario se mete en dicha lista y cambia todos los valores a, por ejemplo, 25 M, entonces el valor A-Spacing dejado en la cabecera será todavía 50 M, pero los valores actualmente usados serán 25 M – como se muestra en la lista de variable distancia A.

El ordenador recuerda dónde se hicieron los últimos cambios y al iniciar el programa. La distancia A en la cabecera todavía vale 50 M, y los valores en la caché de valores de distancia A son todavía 25 M. Sin embargo, si el usuario fija la distancia A (al inicio) en la cabecera en, digamos, 100 M, entonces los valores de distancia A se pondrán todos a 100 M.

# **13.6 NOTA SOBRE LA FASE**

Para operaciones escalares, la diferencia de fase entre Ex y Hy debería valer entre 200 y 1500 milirradianes. En presencia de características de 2 y 3-D, o cuando se realizan medidas de campo en entorno anisotrópico, los valores de fase pueden alcanzar л radianes (3141.6 mr), pero esto no es lo usual.

Para operaciones vectoriales, mantenga las diferencias de fase positivas para los dos tipos de medida orientando Ex positivo al norte, Hy positivo al este, y Ey positivo al este y Hx positivo al sur.

Para medidas tensoriales, oriente Ex positivo al norte, Hy positivo al este y luego Ey positivo se orienta al este y Hx positivo al norte. Con esta configuración, la diferencia de fase será positiva para Ex Hy y negativa para Hx Ey, que es la configuración estándar del tensor.

Si las diferencias de fase resultan negativas cuando deberían salir positivas (y viceversa), esto significa que usted tiene o el campo E o el campo H orientados incorrectamente. Para corregirlo, cambie una de las conexiones en el receptor, o gire el sensor del campo H 180 grados.

# **13.7 NOTA SOBRE LA ESCALA**

Las siguientes convenciones se usan para todos los parámetros medidos y calculados:

- Voltaje (magnitudes), mostrado en voltios
- Fase, mostrado en miliradianes
- Resistividad aparente, mostrado en ohmios.metro
- Distancia entre dipolos, mostrado en metros
- Magnitudes de calibración de devanados, introducidos y mostrados en milivoltios por gamma
- SP, mostrado en milivoltios
- CC, mostrado en unidades de 0.00 to 0.99
- Campo-E (magnitud), mostrado en voltios
- Campo-H (magnitud), mostrado en kilo-gammas

Si es necesario escalar estos valores, las etiquetas siguientes se añaden al final de la cadena numérica:

- M Mega unidades
- K Kilo unidades
- m milli unidades
- u micro unidades

# **13.8 RESTRICCIONES**

La principal restricción al configurar los canales y usar este programa es *asegurarse de que los canales de campo E siempre preceden a los canales correspondientes del campo ortogonal H*. Al calcular resistividades de Cagniard, el programa busca primero un canal de campo E, y luego lo asocia con el *primer canal de campo ortogonal H que encuentra cuando examina la lista de canales.*

A continuación se muestra un ejemplo de cómo conectar y definir los canales para medidas escalares en 7 estaciones separadas:

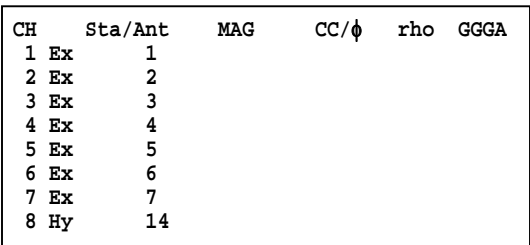

Este ejemplo es similar al CSAMT escalar, midiendo campos E en 7 estaciones diferentes, con una antena de campo H situada cerca del centro del dispositivo. Este dispositivo se usa normalmente para aplicaciones de reconocimiento o aplicaciones de E-Map.

Los números del 1 al 9 en el campo **ANT** se usan como identificadores de la estación para el procesamiento de los datos. El valor **Rx** (que no aparece arriba) se usa normalmente para indicar la localización del GDP. Estos números pueden adoptar cualquier valor entre 0 y 9999999. El número 14 en la línea **CH 8 Hy** indica que las calibraciones para antena AMT con número de serie 1 van a utilizarse. Este número exacto debe identificar las calibraciones en la caché de calibraciones de la antena AMT.

Estas dos configuraciones de conexiones son idénticas a las del programa AMT, pero la presentación de los resultados será diferente:

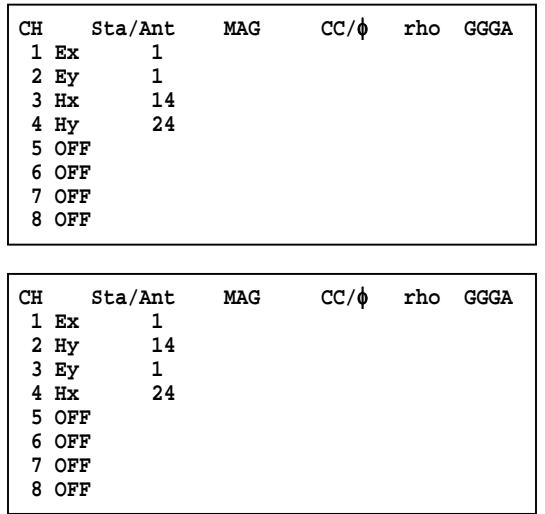

# 13.9 EJEMPLO DE DATOS DE CAMPO

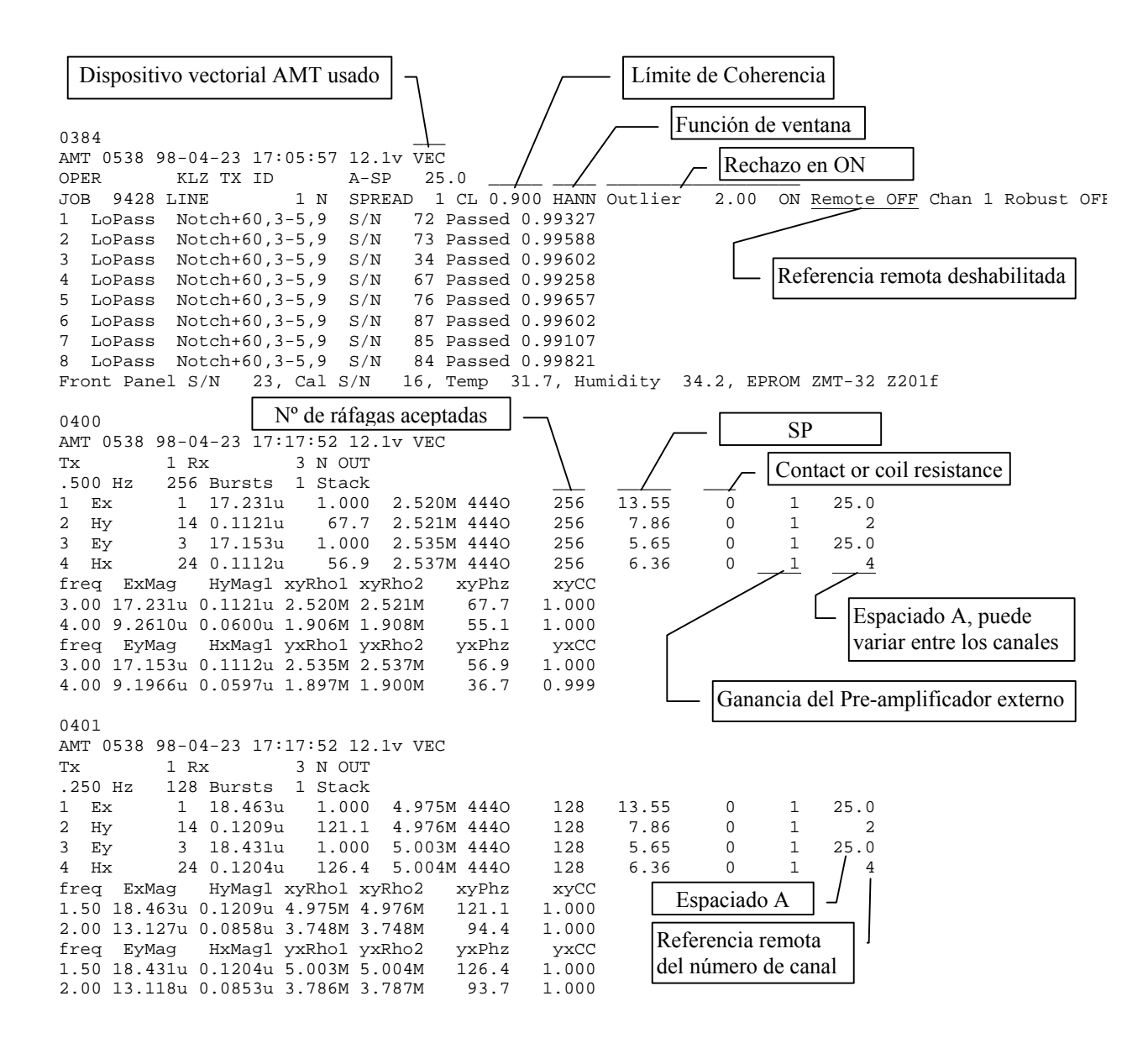

## **EJEMPLO DE DATOS DE CAMPO ESCALARES**

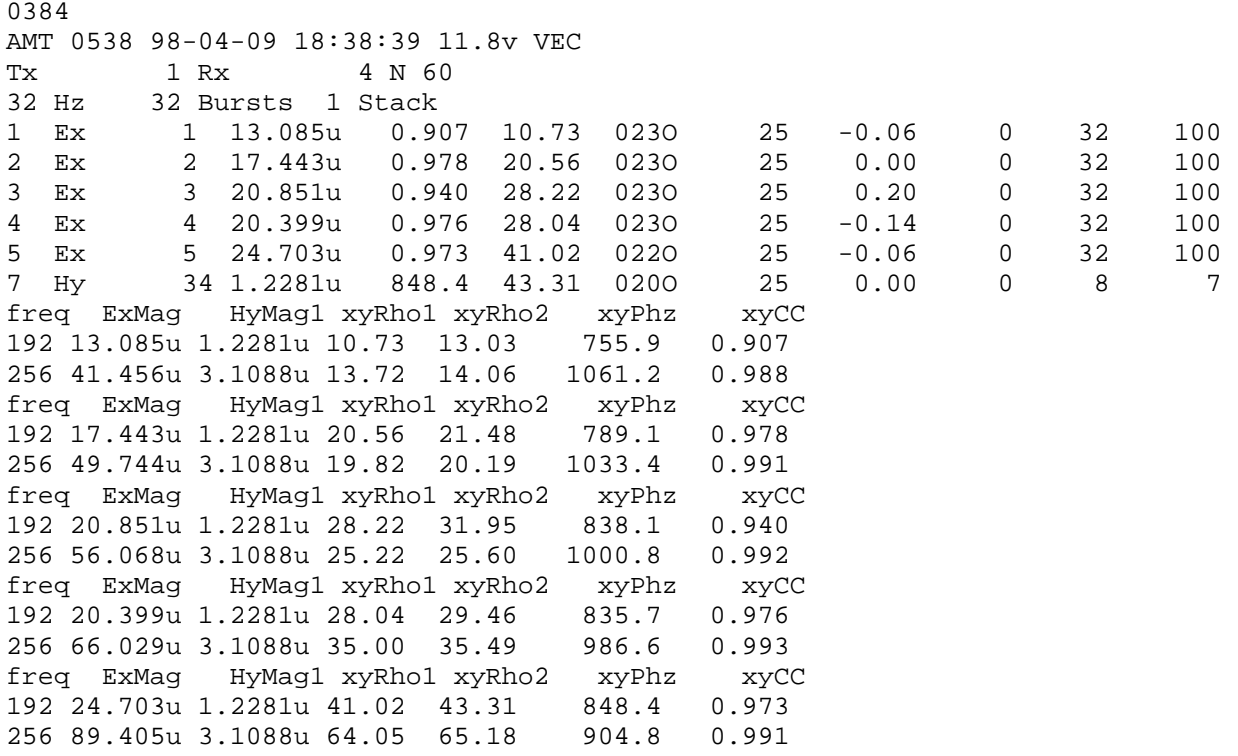

### **EJEMPLO DE DATOS ESCALARES CON REFERENCIA REMOTA**

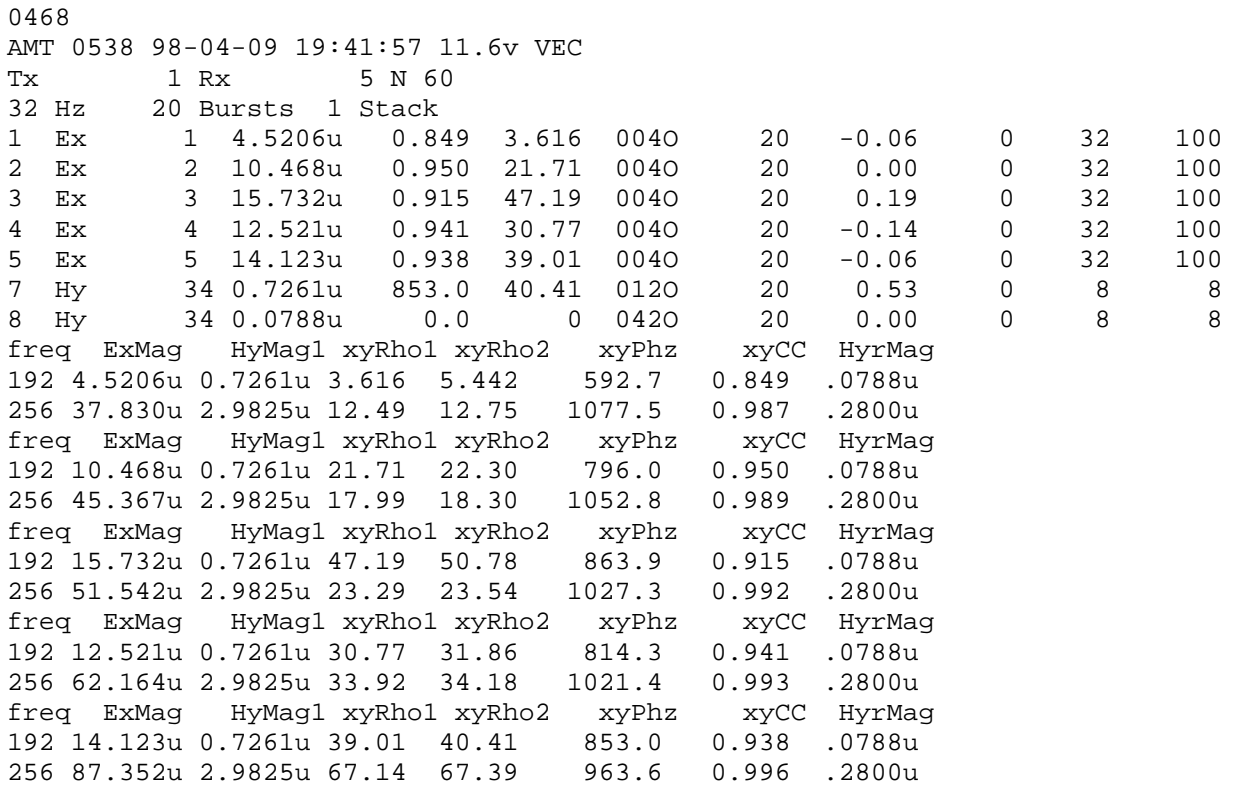

## **EJEMPLO DE DATOS TENSORIALES**

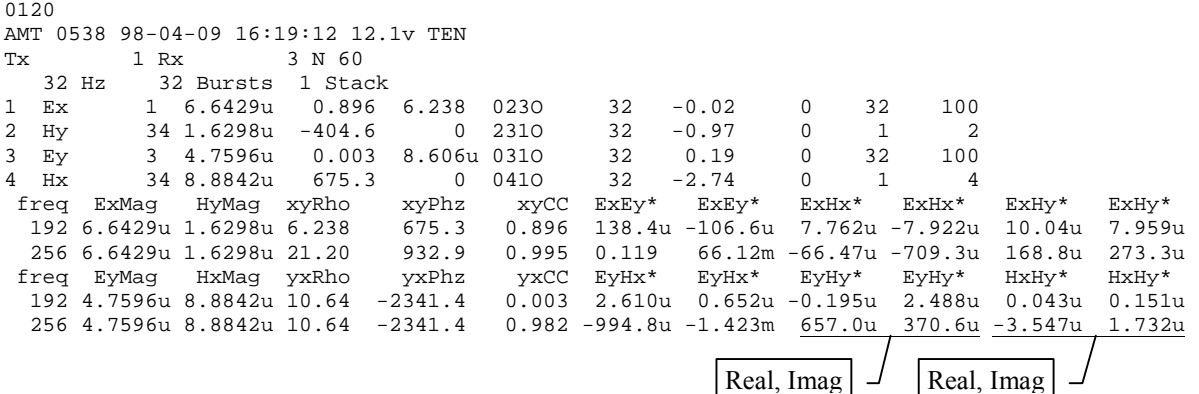

### EJEMPLO DE DATOS DE TENSOR CON HZ

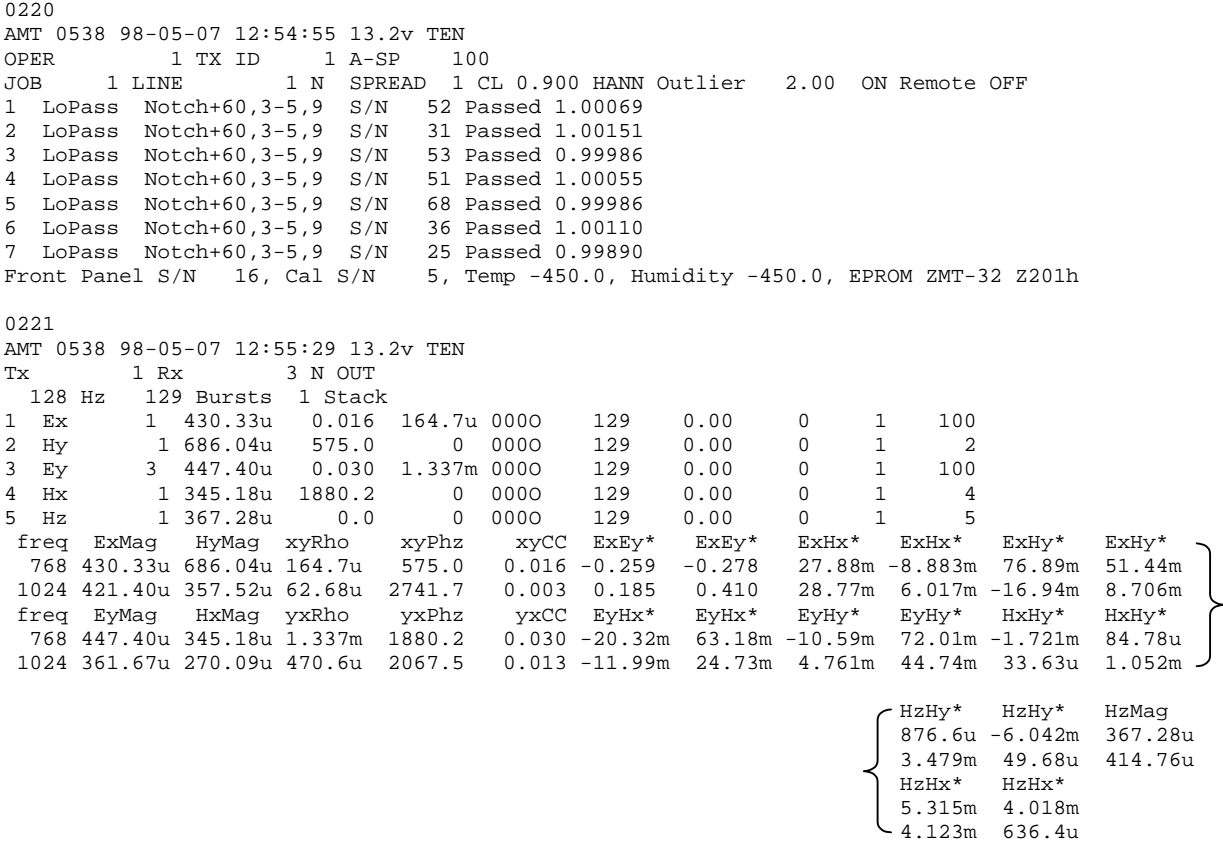

## EJEMPLO DE DATOS DE TENSOR COMPLETO CON REFERENCIA REMOTA

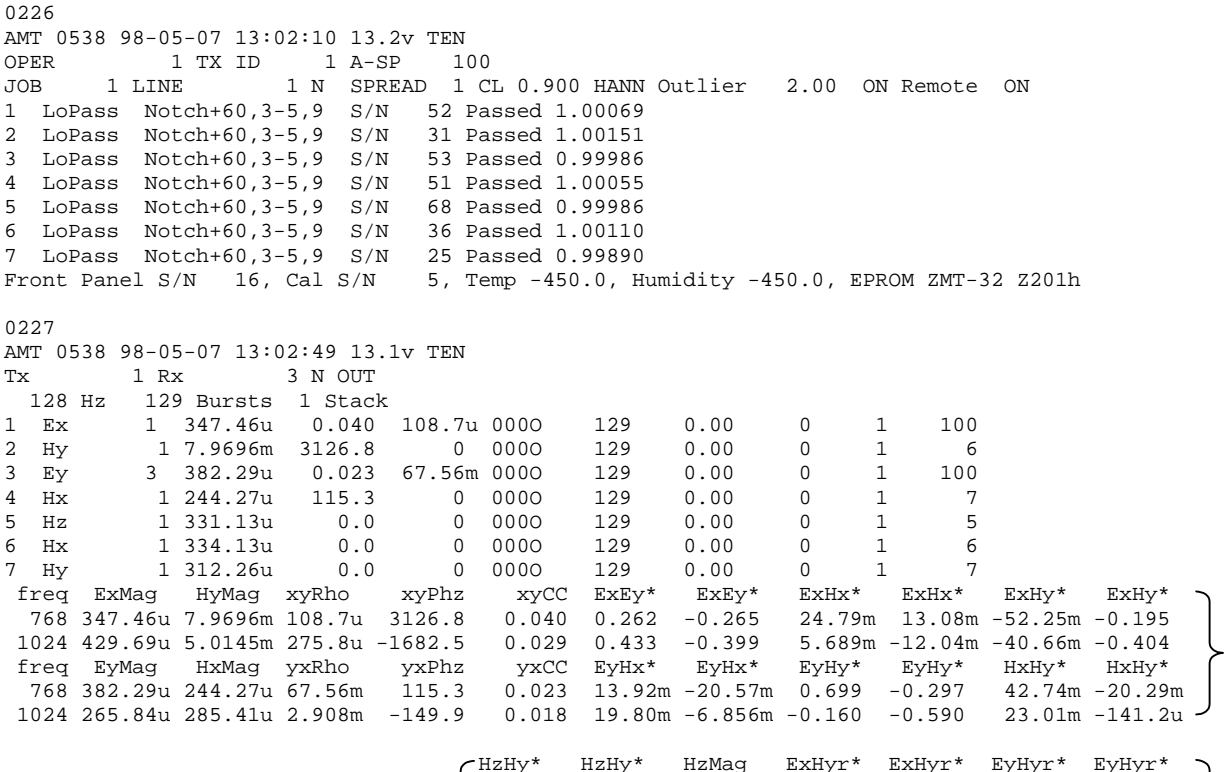

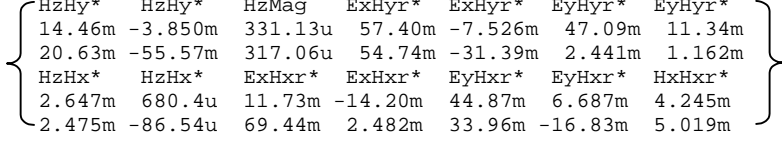

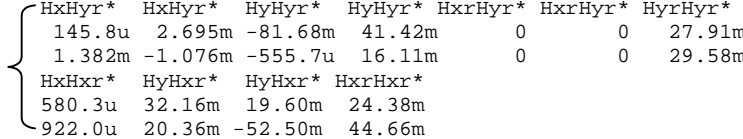

## **13.10 NOTAS SOBRE CONFIGURACIONES DE CAMPO**

Cuando se usan los sistemas con receptor multicanal, debe tener sumo cuidado para evitar los problemas de modo común. Los efectos del modo común son causados por una falta de voltaje de referencia o nivel (tierra flotante), o un nivel de referencia que sobrepasa los límites normales de los amplificadores de entrada.

Los niveles de modo común para la configuración estándar del GDP-32<sup>II</sup>  $\pm$ 10 voltios. Con amplificadores externos de aislamiento, este nivel puede extenderse a varios miles de voltios, pero a cambio usted tendrá que enfrentarse a altos niveles de ruido o a una respuesta global en frecuencia baja.

La mejor configuración que hemos encontrado es instalar un electrodo de referencia **REFERENCE ELECTRODE** (electrodo estándar de cobre/cobre-sulfato o equivalente), conectado a una tierra analógica (**COM** en el panel) y la tierra de la carcasa (**CASE GND** en el panel lateral), posicionada junto al receptor y al menos a un metro de distancia del electrodo receptor más cercano.

Otra consideración es la protección frente a descargas estáticas y rayos. Esta protección se hace mayor conectando la tierra de la carcasa al **ELECTRODO DE REFERENCIA**.

Se puede conseguir protección adicional en área propicias a la aparición de descargas eléctricas usando una plancha de hierro galvanizado (o equivalente) como **ELECTRODO DE REFERENCIA**. Esta plancha debería enterrarse cerca del receptor en un hoyo que haya sido bien humedecido y el terreno bien mezclado para que el barro haga buen contacto con la plancha. El tamaño típico de la plancha podría ser 30 por 30 cm.

Hemos observado que para la mayoría de entornos, el mejor rechazo al ruido se obtiene conectando la tierra analógica (**COM**) a la tierra de la carcasa (**CASE GND**) en el panel lateral analógico I/O.

Las figuras al final de este capítulo ofrecen ejemplos de conexiones del receptor utilizando el **ELECTRODO DE REFERENCIA** conectado tanto a la tierra analógica (**COM**) como a la tierra de la carcasa (**CASE GND**).

*Nota: Para mejores resultados en la adquisición natural de datos, use siempre un acondicionador de señal externa con ganancia programable y banda de frecuencia limitadora de la capacidad, tal como el SC-8. Las previsiones se hacen en el Menú 3 para introducir factores de ganancia externa que se usen en el cálculo de la resistividad aparente.* 

# **13.11 PERSPECTIVA GENERAL DEL DIEZMADO EN CASCADA**

Para las tres bandas de frecuencia más altas (bandas muy alta, alta y media), los datos se recogen en series de tiempo de 4141 puntos cada una (4096 + 45 puntos extra usados en la filtración del filtro de diezmado). Luego, los datos se procesan en registros de 32 puntos, para todos los puntos de datos de ese nivel.

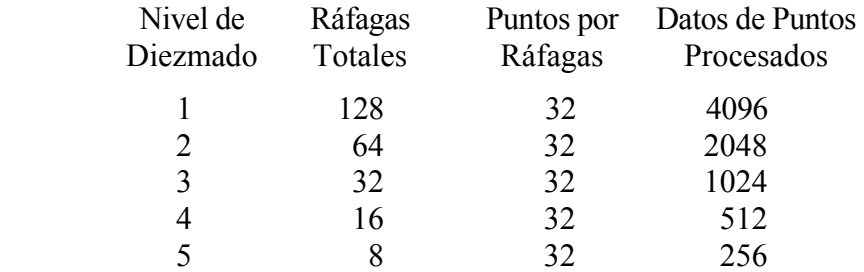

La banda de baja frecuencia adquiere datos en base continua, los filtra, los diezma y transforma los datos en tiempo real. La longitud del registro de la serie de tiempo depende del nivel de diezmado escogido. Si los 13 niveles se seleccionan, el número de puntos procesados va desde 256 a 0.0007 Hz hasta 1.061 milones a 4 Hz.

Los niveles de diezmado y las frecuencias base para las cuatro bandas de frecuencia son:

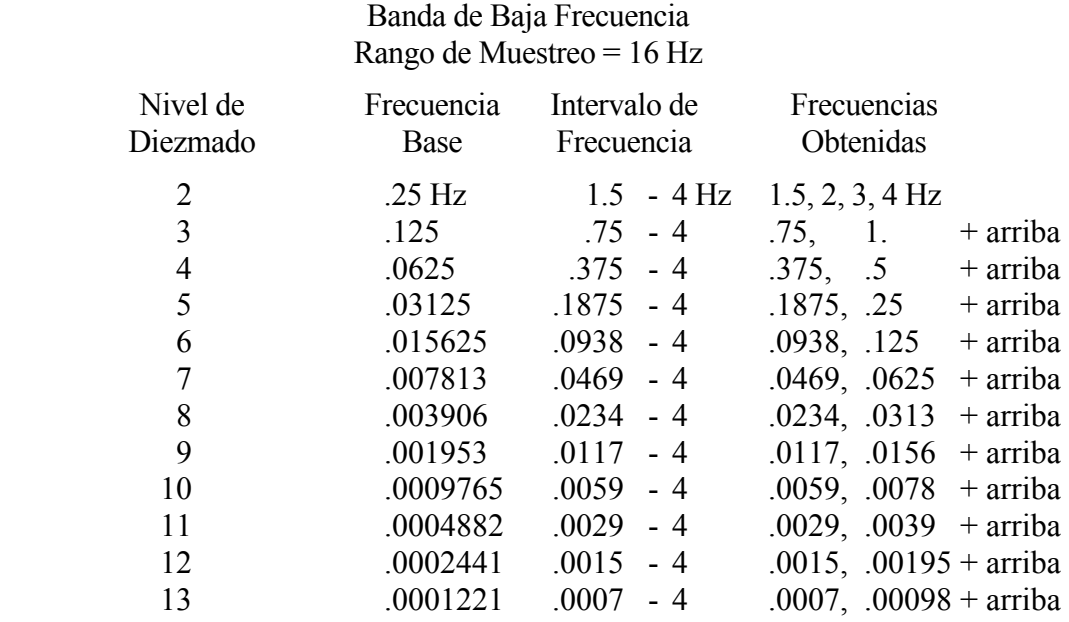

#### Banda de Media Frecuencia Rango de Muestreo = 256 Hz

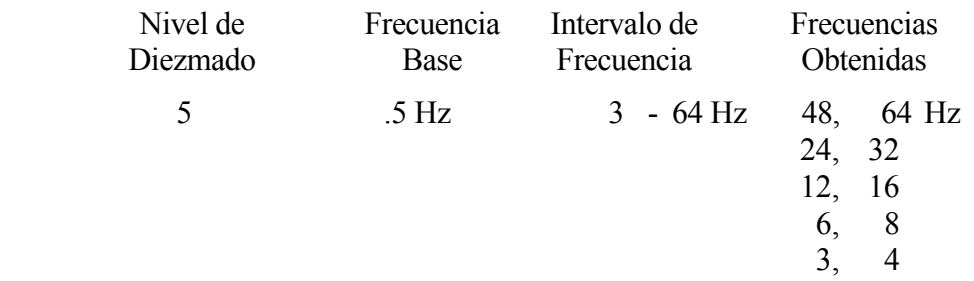

### Banda de Alta Frecuencia Rango de Muestreo = 4096 Hz

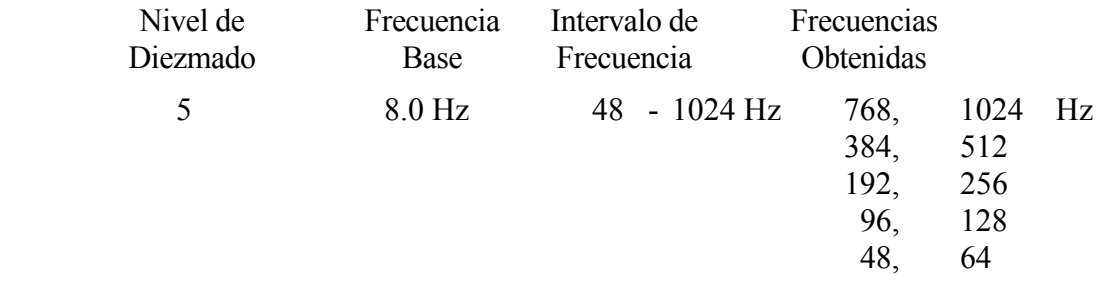

 Banda de Muy Alta Frecuencia Rango de Muestreo = 32768 Hz

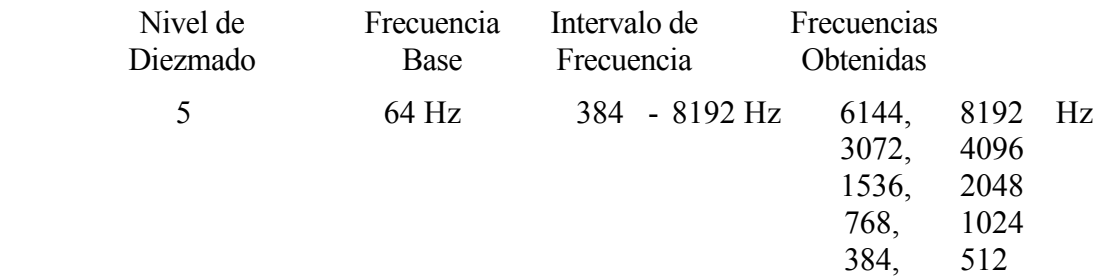

Un filtro de paso-bajo, de 5 puntos digitales, se usa en las series de tiempo para cada nivel de conversión a decimal. Los coeficientes para este filtro son:

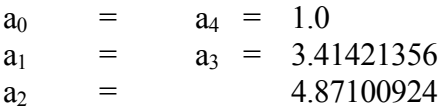

(De Wight, D.E. y Bostick, F.X., 1980 Proceedings IEEE International Conference on Acoustic Speech and Signal Processing, April 9-11, 1980, Denver CO. pp 626-629.

# **13.12 UTILIDAD DE VOLCADO DE DATOS**

Las series de datos en el tiempo se almacenan en el disco duro interno, y los parámetros MT se calculan y almacenan en la caché de datos. Cada pila de datos generará un bloque para cada nivel de diezmado. Las bandas media, alta y muy alta generarán 5 bloques por cada pila, y la banda de baja generará de 2 a 13 bloques, dependiendo del nivel de diezmado elegido.

## **13.13 FORMATO DEL FICHERO DE SERIES DE TIEMPO**

Esta sección describe el funcionamiento de la fuente natural AMT del programa de series de tiempo, **AMTDATA**. El GDP-32<sup>II</sup> tiene la capacidad de guardar las series de tiempo aún "no tratadas" en el disco duro interno opcional. El nombre que por defecto se le da al fichero es **BLKxxxx.OUT**, donde **xxxx** es el número del bloque del siguiente campo en la caché de datos.

A continuación están los datos de la caché de datos de campo. El GDP-32<sup>II</sup> generó una serie de tiempo llamada **BLK66.OUT**.

```
0066 
AMT 0533 94-10-28 13:30:49 11.5v TEN 
Tx 1 Rx 75 N OUT 
  128 Hz 129 Bursts 1 Stack 
2 Ex 75 3.0822u 0.000 66.63m 406O 129 6.31 0 1 200.0 
3 Ey 75 1.9731u 0.004 0.200 425O 129 3.02 0 1 200.0 
6 Hx 144 0.3314u -1752.4 0 431O 129 2.89 0 1 6 
7 Hy 134 0.2704u 1397.6 0 430O 129 2.61 0 1 7 
        8 Hz 124 0.3072u 0.0 0 433O 129 0.00 0 1 8 
freq ExMag HyMag xyRho xyPhz xyCC ExEy* ExEy*<br>768 3.0822u 0.2704u 66.63m 1397.6 0.000 -0.527u 1.984u
  768 3.0822u 0.2704u 66.63m 1397.6 0.000 -0.527u 1.984u 
 1024 2.0111u 0.1124u 20.91 -2137.7 0.012 -0.065u -1.023u - 
 freq EyMag HxMag yxRho yxPhz yxCC EyHx* EyHx* 
  768 1.9731u 0.3314u 0.200 -1752.4 0.004 0.092u 0.004u 
 1024 1.0510u 0.1388u 1.031 503.6 0.002 0.005u 0.002u
```
Y debajo está la salida del fichero **BLK66.PRN** tras ejecutar el comando **AMTDATA BLK66**.

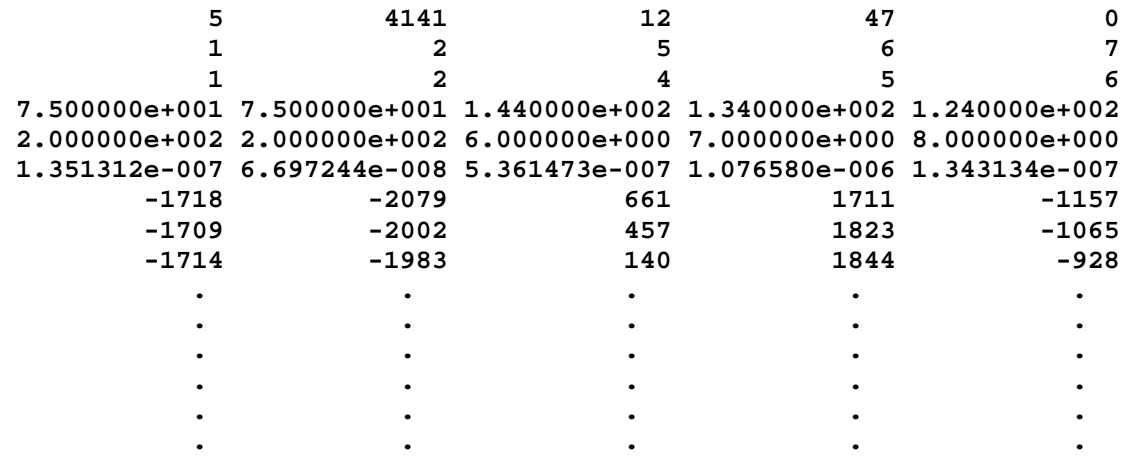

El fichero se distribuye en líneas, a lo largo de la página, y columnas, hacia abajo. Cada columna representa un canal de datos. Hay 6 líneas de información de cabecera entes de que comiencen las series de datos.

La primera línea contiene varios parámetros no específicos del canal para el bloque de datos. En la primera línea, el primer valor (5) es el número de canales de datos que se recogieron, luego está el número de puntos de datos (4141) en las series de tiempo para un canal. Luego, el rango de

muestreo en logaritmo en base 2 (12) y el siguiente valor es el número de bloque de la caché de datos de campo. Si hay más de 4 canales de datos, se escribirá un 0 en esas columnas de esa línea.

El valor del rango de muestreo determina cuál de las cuatro bandas de frecuencia representa la serie de tiempos de este fichero: muy alta (384 - 8192 Hz), alta (48 - 1024 Hz), media (3 - 64 Hz), o baja, que va desde 4 Hz a una posible baja frecuencia de 0.0007 Hz. El rango de muestreo para la banda de baja es 16 Hz (log en base 2 es 4), para la banda media es 256 Hz (8), para la banda alta es 4096 (12), y la banda muy alta tiene un rango de 32768 Hz (15).

La segunda línea contiene el número del canal actual del GDP-32<sup>II</sup> menos 1, que representa esta columna de datos.

El canal designador está en la tercera línea, donde 1, 2, 4, 5, 6 representan Ex, Ey, Hx, Hy, y Hz, respectivamente.

El número de estación para los canales Ex y Ey o el identificador de la antena para los canales Hx, Hy, y Hz están en la cuarta línea.

La línea número 5 tiene la distancia o espaciado-A usada para Ex y Ey o el número del canal usado como referencia remota para los canales Hx, Hy, y Hz. En este ejemplo, no se empleó la referencia remota, por lo que se escribieron los valores por defecto.

La última línea de cabecera contiene el factor de conversión de las series de tiempo a voltios.

Luego, de la línea 7 al final del fichero están las series de tiempo no tratadas para cada canal. En este ejemplo, hay 4141 puntos de datos, así que habrá 4138 líneas más de datos de series de tiempo.

## **13.14 PROGRAMACIÓN DE TIEMPOS**

Tres programas tienen una opción para automatizar la adquisición de datos: MT/AMT, CSAMT, y TDCSMT. Para MT/AMT, la programación de tiempo automática puede introducirse pulsando

$$
\overline{F5}
$$

 en el Menú 4 como se muestra debajo.

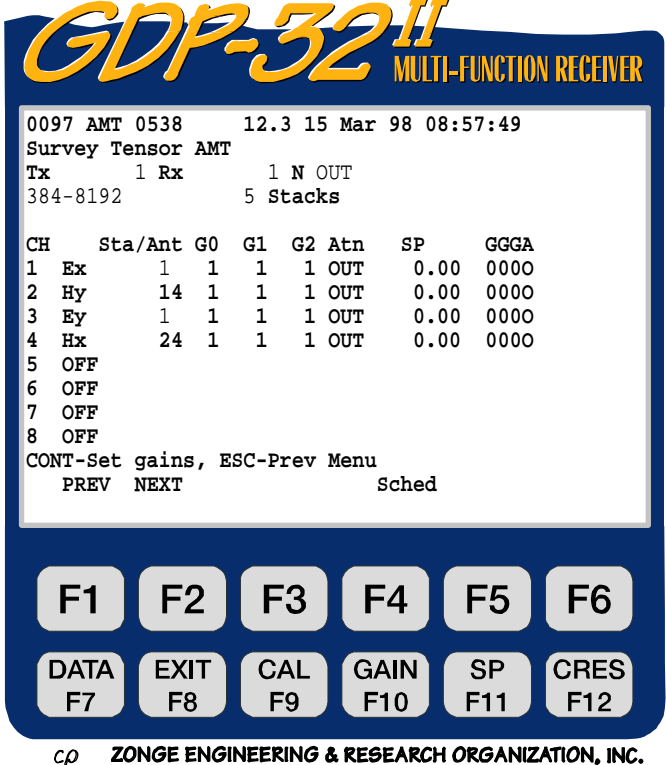

Al pulsar (**Sched**), se mostrará la siguiente pantalla (asumiendo que la opción de programación de tiempos no haya sido utilizada previamente):

Si la programación de tiempo se ha usado antes, se mostrará la última programación de tiempo introducida.

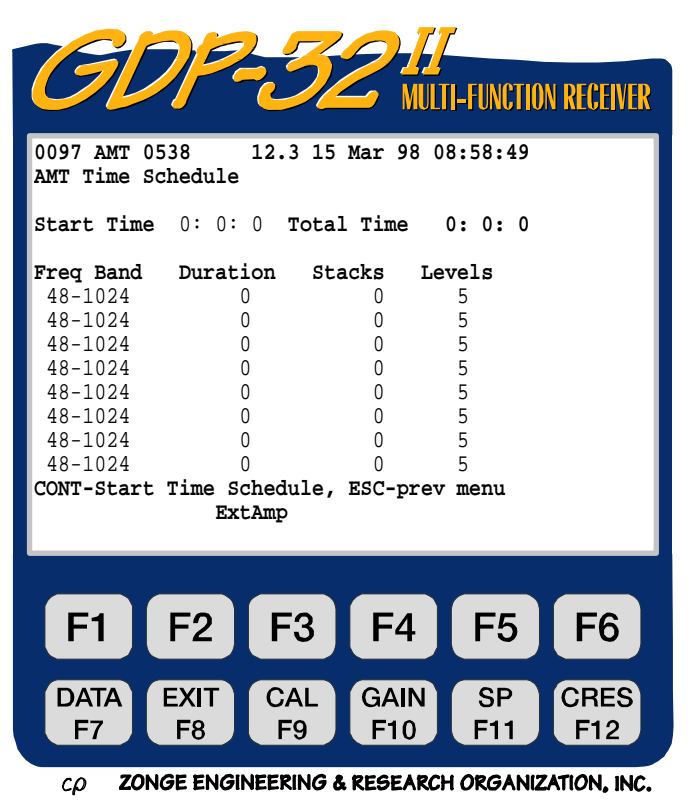

Puede haber hasta 8 entradas de programaciones de tiempo individuales como se muestra en la figura anterior. Todas las entradas se ejecutan en el orden mostrado en el menú.

**Start Time (Tiempo de Inicio)** El tiempo aquí introducido determina cuándo empieza la programación de tiempo automática para la adquisición de datos.

**Total Time (Tiempo total)** La suma de los tiempos introducidos bajo la columna **Duration**. Esta suma se calcula automáticamente y se inserta como se muestra debajo.

**Freq Band (Banda de frecuencia)** Bandas de frecuencia muy alta, alta, media y

baja, como se indica en la *Sección 1* de este manual. Se eligen usando las teclas y **SELECT DN**

End . La banda de baja frecuencia se elige más tarde cambiando el número de niveles en la columna **Levels**.

**Duration** Es el tiempo, en minutos, especificado para la adquisición de datos para cada banda de frecuencia. Si **Duration** está puesta a 0 para una entrada, esa entrada no funcionará. Cuando el programa alcance la última entrada, automáticamente volverá a lo alto (principio) de la programación y empezará de nuevo.

**Stacks** El número de pilas de datos que se adquieren para cada banda de frecuencia.

**Levels** Esta columna está fijada a 5 para todas las bandas de frecuencia excepto para la más baja. El valor por defecto para la banda baja de frecuencia es también 5 (0.1875 - 4 Hz). El cambiar los niveles para la banda de baja frecuencia cambia automáticamente la banda de la

frecuencia, y puede hacerse bien usando las teclas  $\mathbf{v}$ o entrando el nivel a través del teclado numérico.

**SELECT UP**

**SELECT DN**

**ExtAmp** Si se pulsa **F3** con el cursor en en el campo **Start Time**, el menú por defecto del amplificador externo aparecerá. Esto permite al usuario introducir configuraciones del amplificador externo que se usarán para TODAS LAS ENTRADAS DE PROGRAMACIÓN DE TIEMPO.

Cuando el cursor de programación de tiempo está en otro campo, el Menú de Amplificador

F<sub>3</sub> Externo puede llamarse pulsando . Esto permitirá cambiar los parámetros para las ganancias del amplificador externo de una única entrada particular de **Frequency Band**.

Note que cada entrada de banda de frecuencia puede tener unas configuraciones de amplificador externo distintas. Asegúrese de que el valor de ganancia correcto está ha sido introducido para obtener los valores correctos de resistividad.

**SELECT UP**

#### **Configuración de La Programación del Tiempo de Muestreo:**

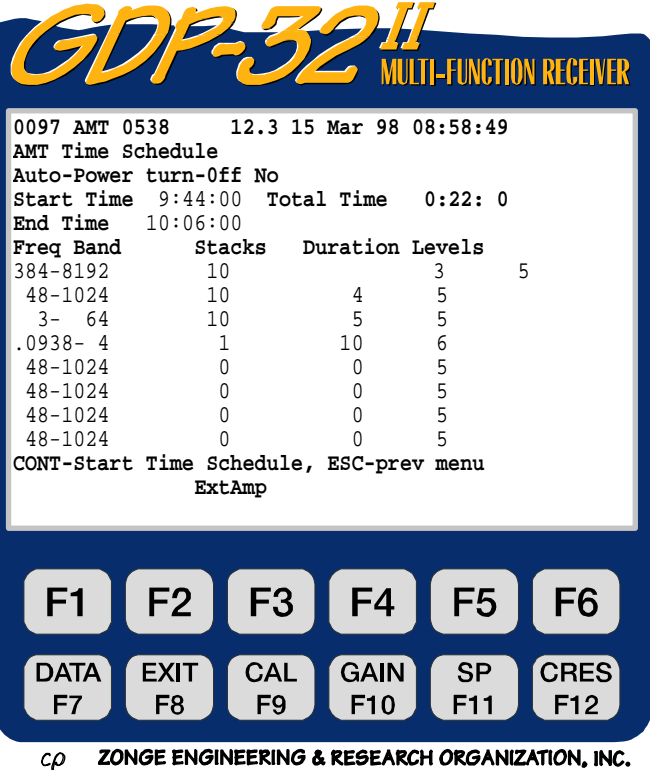

**Esperando El Tiempo de Inicio En La Programación de Tiempo:** 

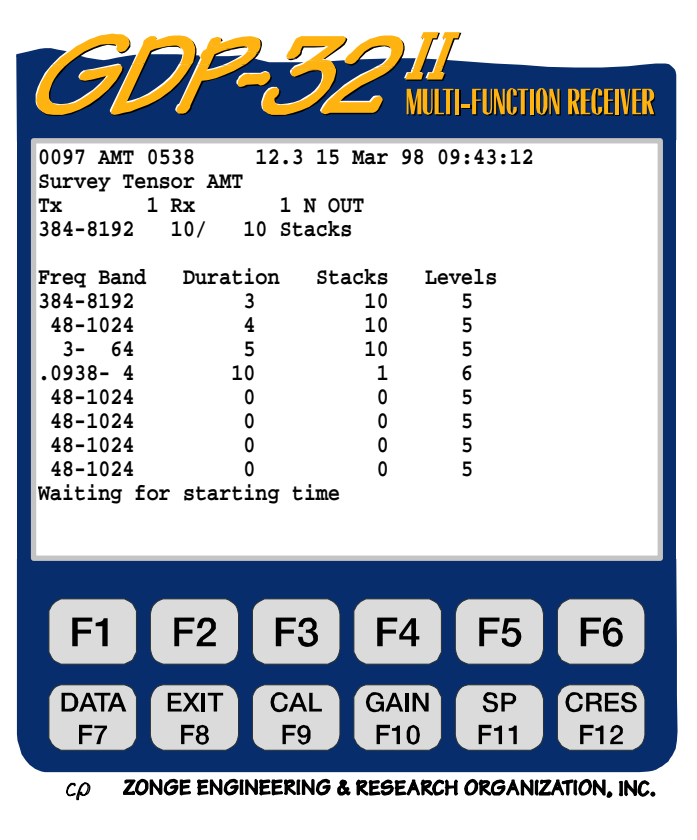

#### **Habiendo Adquirido Datos, Esperando El Tiempo de Parada:**

Aquí hemos adquirido el número especificado de pilas en la banda de muy alta frecuencia, como se especifica en la programación de tiempo. El operario puede seguir tomando datos en una banda base de frecuencia simple (una pila cada vez) hasta que se cumpla el tiempo de parada, y la adquisición de datos en la siguiente banda de frecuencia comience.

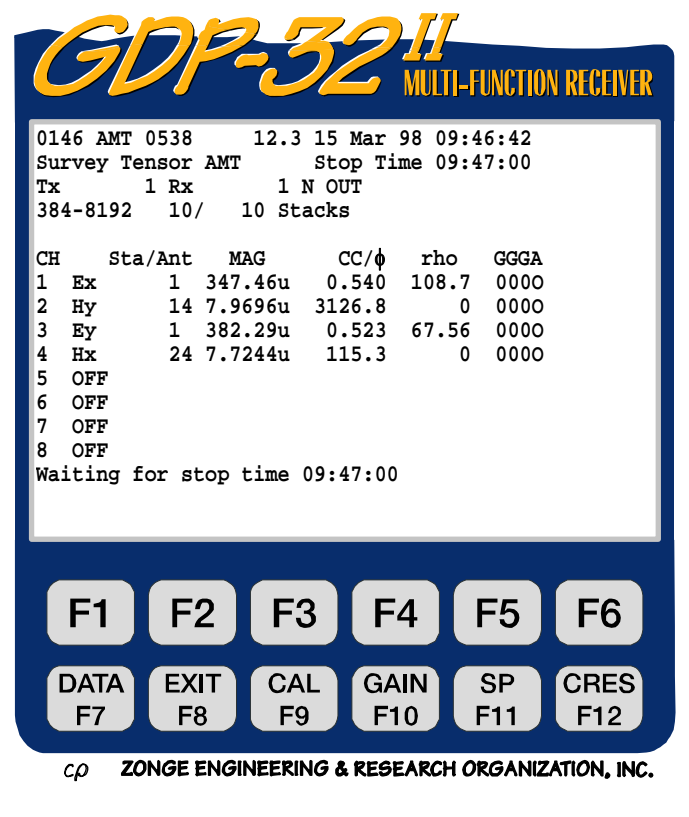

También, mientras se muestran los mensajes de "Esperando el tiempo de inicio" (**Waiting for starting time**) o "esperando el tiempo de parada" (**Waiting for stop time**), la tecla **DATA** 

F7 está activa. El usuario puede salirse de la rutina de adquisición de datos y chequear la caché de datos, gráficos, etc. Cuando el usuario se sale del modo de datos, empezará el funcionamiento de la programación de tiempo de nuevo.

La adquisición de datos para la siguiente banda de frecuencia está completa – esperando el tiempo de parada y cambia a la siguiente banda de frecuencia.

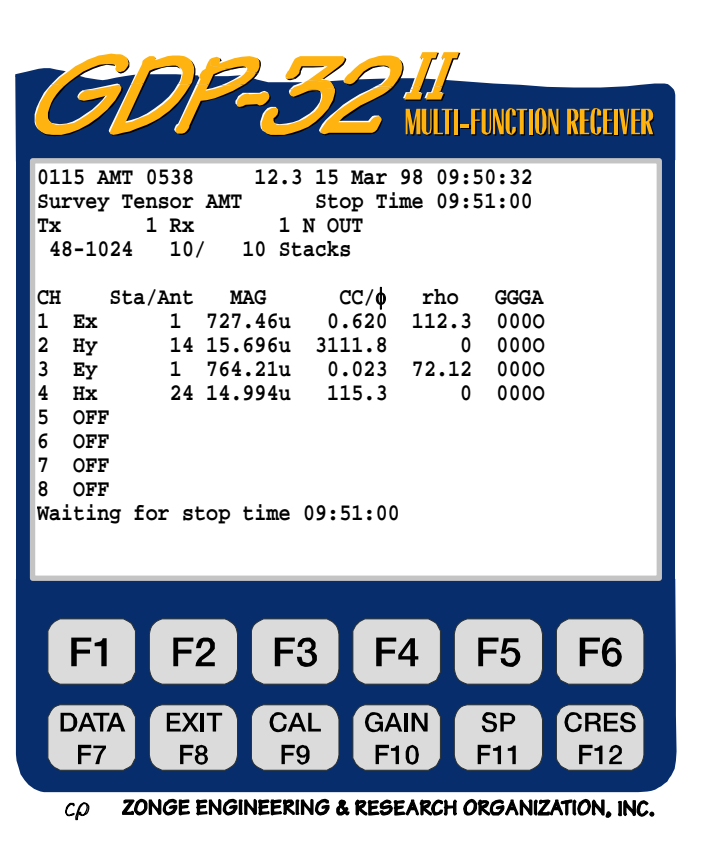

STOP AVG  $\overline{\phantom{a}}$  Escape

Si el usuario pulsa mientras el programa está adquiriendo datos, se mostrará el rótulo "Exit time schedule"

STOP AVG Si el usuario pulsa Escape mientras el programa está esperando que empiece la frecuencia, siguiente el programa automáticamente se saldrá del modo de

F<sub>5</sub> programación de tiempo. Pulse (SCHED) para volver a entrar en la configuración de programación de tiempo, haga los cambios que desee y luego pulse CONTINUE

para regresar al modo automático de adquisición de datos.

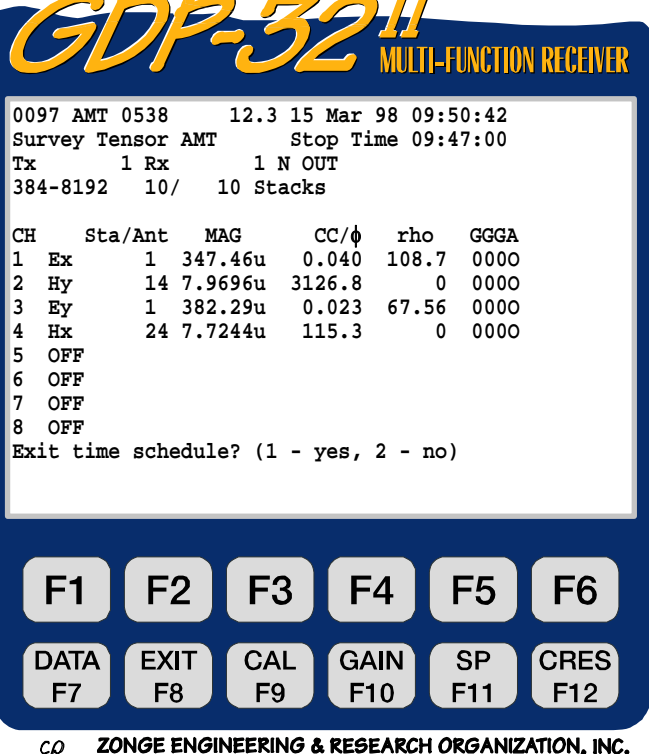

# 13.15 CONFIGURACIONES DE CAMPO

## MT DE ESTACIÓN SENCILLLA

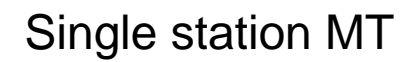

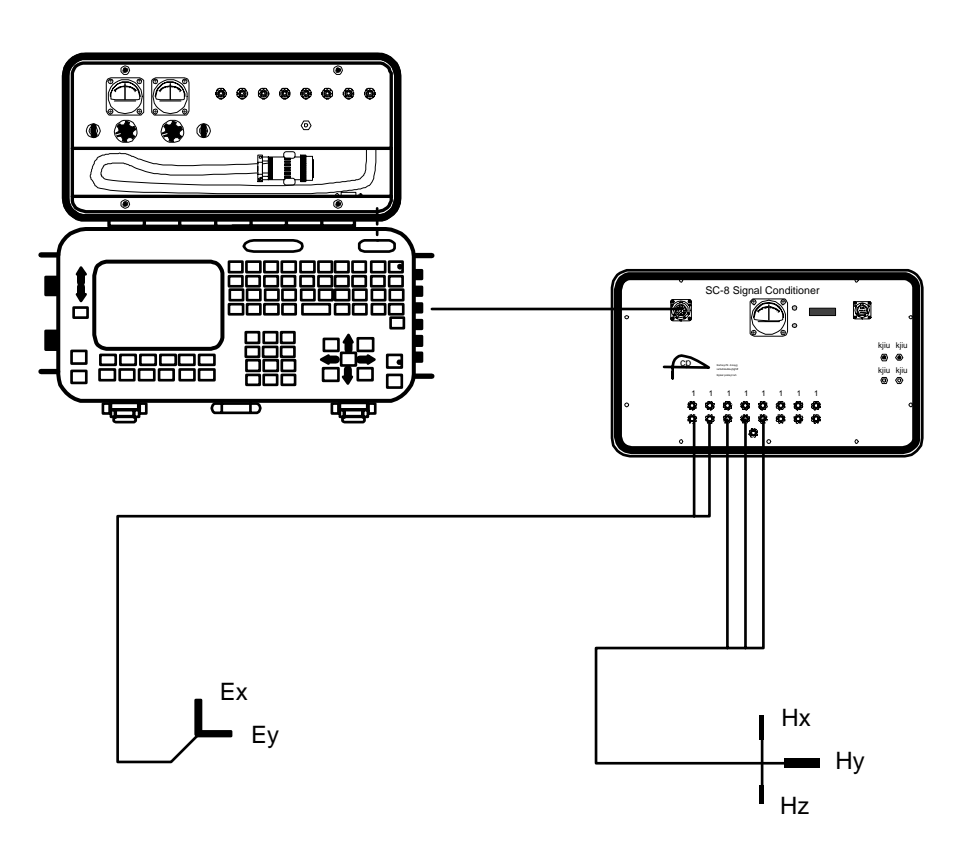

## MT DE REFERENCIA LOCAL REMOTA

# Local remote reference MT

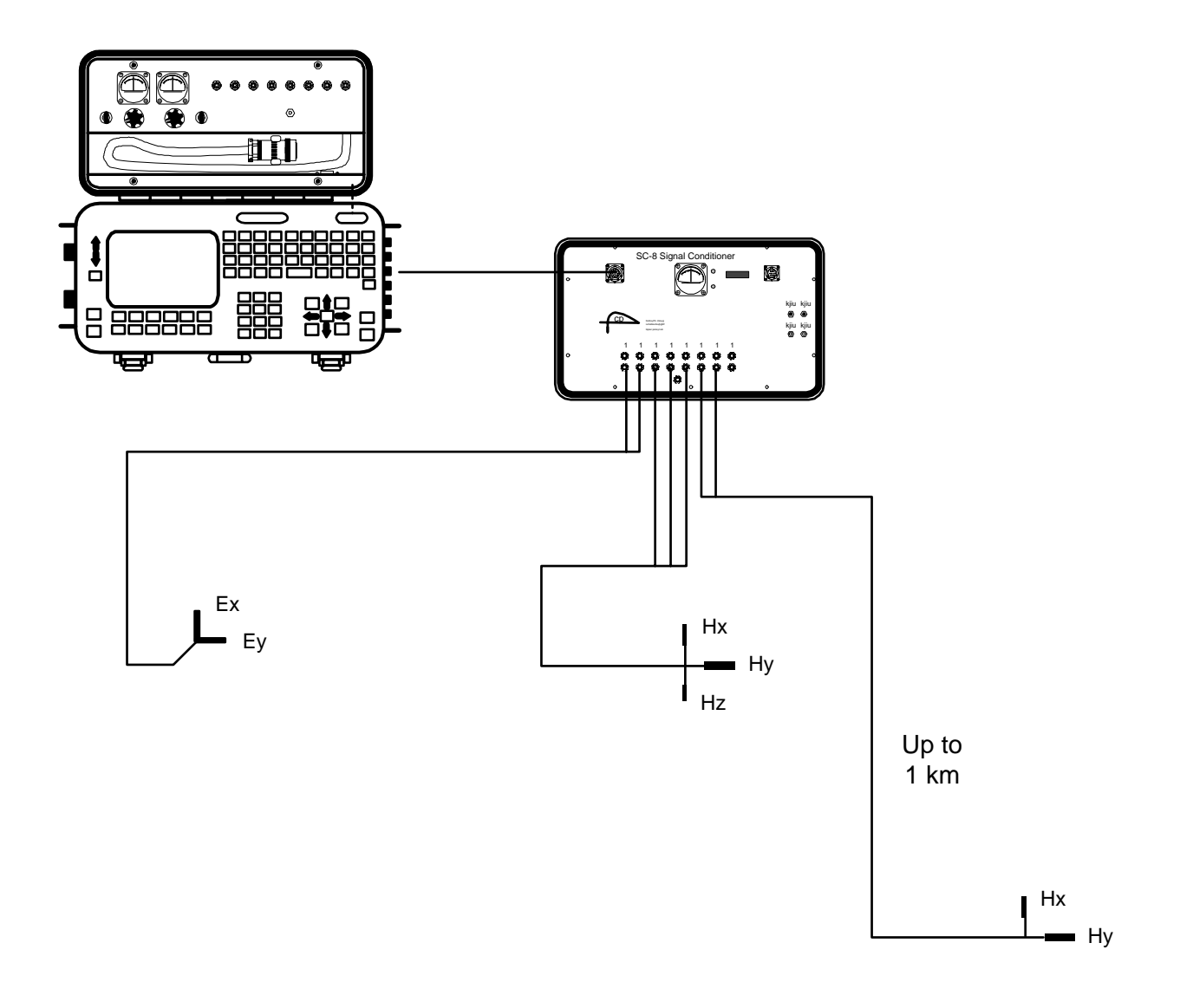

#### **MT DE REFERENCIA LOCAL REMOTA**

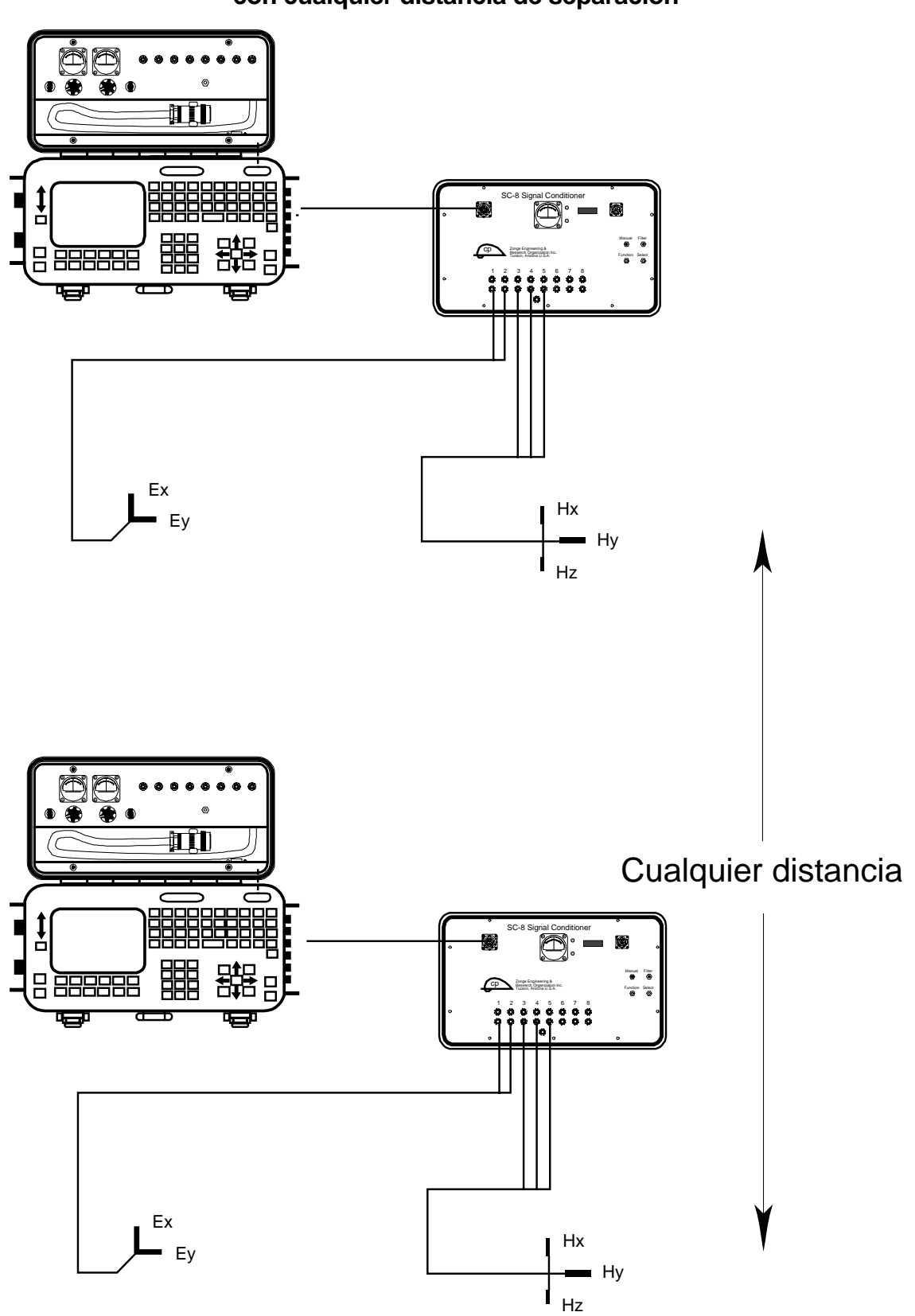

**Dos o más estaciones MT tensoriales sincronizadas con cualquier distancia de separación**

#### **TERMINALES ES DE MEDIDA MT**

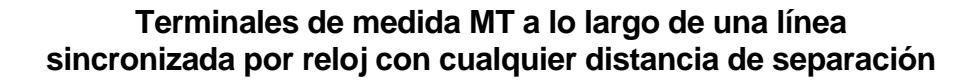

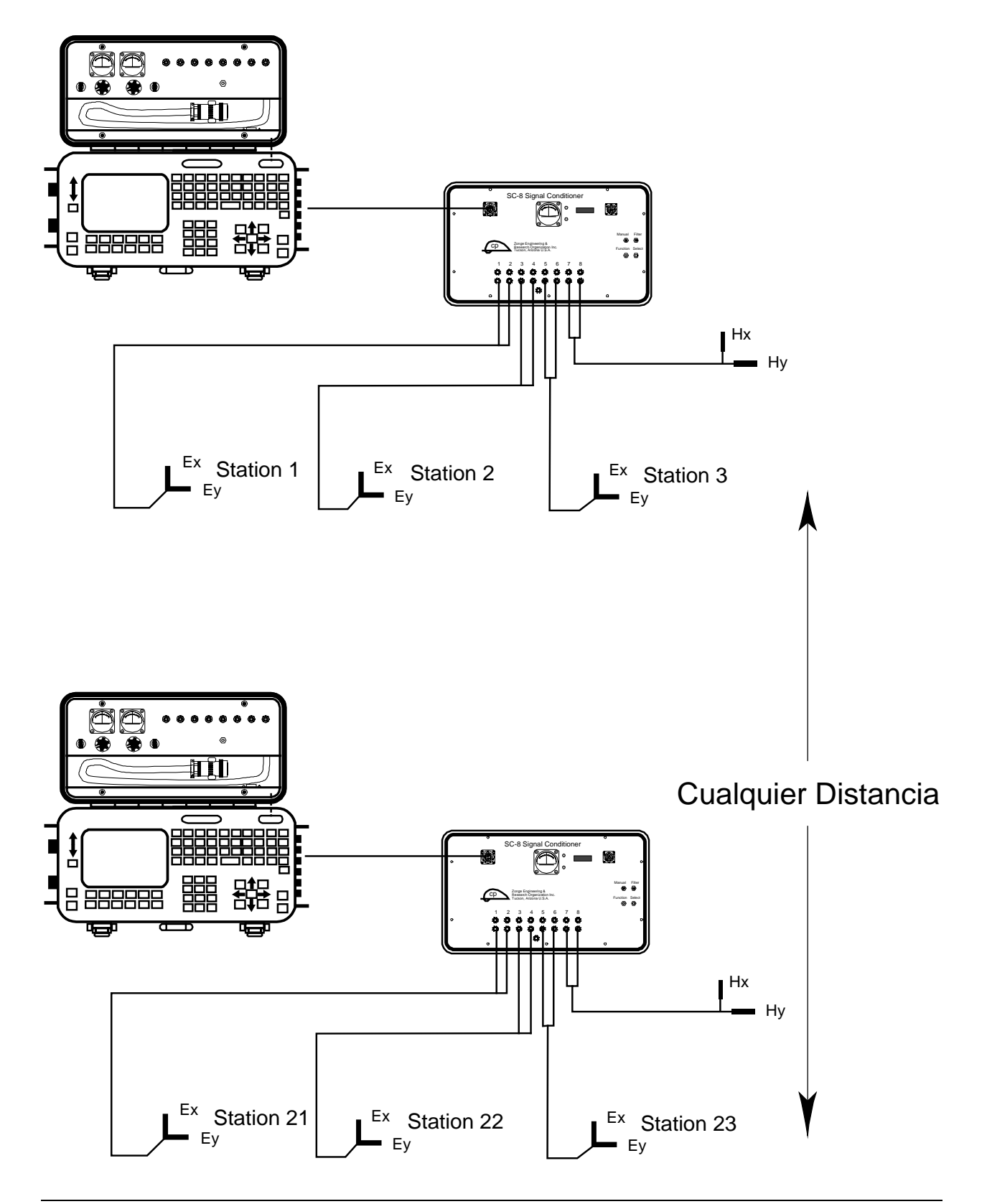

# **13.16 MÉTODO PARA CHEQUEO EN CAMPO DE SENSORES MAGNÉTICOS**

Es posible chequear en el campo el funcionamiento de una antena usando el calibrador GDP como una fuente de señal como se indica a continuación:

- 1. Conecte una resistencia de 1 K ohmio entre los terminales de entrada Negro y Rojo del canal 1.
- 2. Coja un trozo de cable y rodee con él la carcasa de la antena como se indica en el diagrama. Conecte un extremo del cable a la salida negativa de CALIBRATE y el otro extremo al terminal de entrada negativo (negro) del canal 1.
- 3. Conecte un plomo de prueba desde la salida roja de CALIBRATE a la entrada Roja del Canal 1.
- 4. Conecte el cable del devanado de salida a las entradas del Canal 2 como se muestra en el diagrama.
- 5. Encienda el receptor y entre en el programa CSAMT. Configure el canal 1 a Ex y el Canal 2 con Hy con el número de antena fijado a 1.
- 6. Fije la frecuencia en el valor más bajo que quiera comprobar por ejemplo 0.125 Hz.
- 7. Encienda la antena.
- 8. Entre en el programa de calibración pulsando la tecla **F9**. Luego pulse **3)** Auto

**System Check** y luego pulse 2) External. Pulse **Enter para terminar de configurar** el sistema de calibración externa, y para comenzar a tomar datos.

**DATA** 

**CAL** 

CONTINUE

- 9. Automáticamente, el programa adquirirá datos para cada frecuencia, por ejemplo de 0.125 Hz a 8192 Hz.
- 10. Entre en el modo de datos pulsando la tecla **F7**. Compruebe el número de bloque de los primeros datos adquiridos. Luego regrese al último bloque de datos.

CONTINUE

**CONTINUE** 

- F<sub>5</sub> 11. Entre en el modo de gráficos pulsando . Pulse 3) Magnitude Plot.
- 12. Enter the starting block number and press
- 13. Entre el número de canal de inicio  $= 2$  y pulse
- 14. El gráfico que obtendrá será el de la magnitud de la antena que esté testeando. Debería tener la misma forma que la calibración hecha en el test que proporcionamos.
- 15. Si quiere comprobar la diferencia entre la calibración almacenada en el receptor y la respuesta de este test, regrese al paso 4 y fije el número de antena al valor apropiado para la antena mientras se realiza el test. Siga los mismos pasos reseñados arriba. El resultado cuando represente gráficamente los datos será una línea recta.

*Nota: La razón para monitorizar la corriente a través de la resistencia de 1 kiloohmio es asegurarse de que el nivel de la señal es constante para el rango de frecuencia que se está comprobando.* 

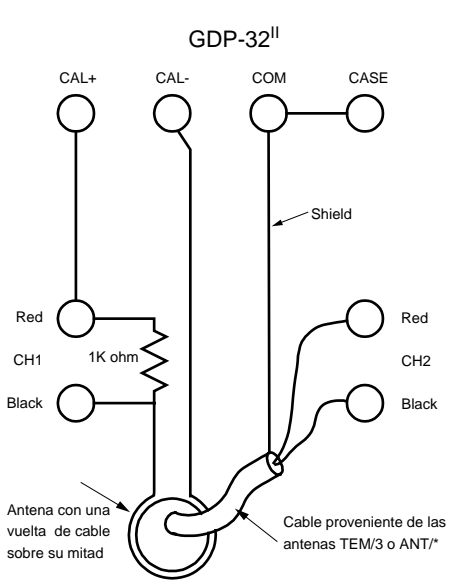